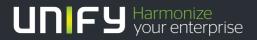

## 

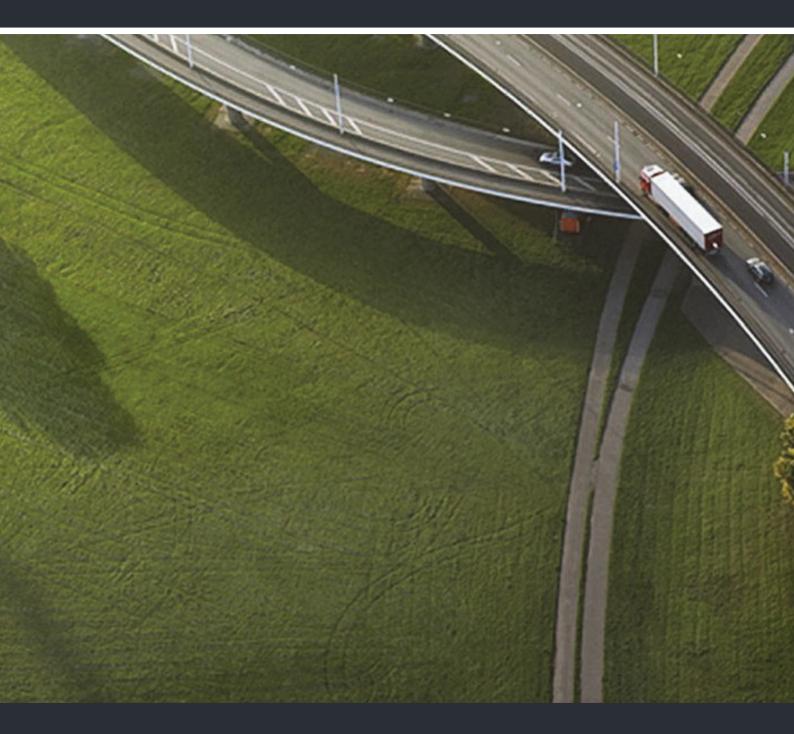

## OpenScape DECT Phone SL5 on HiPath Cordless Office

#### **User Manual**

A31003-D1000-U106-1-7619

Our Quality and Environmental Management Systems are implemented according to the requirements of the ISO9001 and ISO14001 standards and are certified by an external certification company.

© Unify Software and Solutions GmbH & Co. KG 12/2015 Mies-van-der-Rohe-Str. 6, 80807 Munich/Germany

All rights reserved.

Reference No.: A31003-D1000-U106-1-7619

The information provided in this document contains merely general descriptions or characteristics of performance which in case of actual use do not always apply as described or which may change as a result of further development of the products. An obligation to provide the respective characteristics shall only exist if expressly agreed in the terms of contract.

Availability and technical specifications are subject to change without notice.

Unify, OpenScape, OpenStage and HiPath are registered trademarks of UShiftware and Solutions GmbH & Co. KG. All other companyrand, product and service names are trademarks or registered trademarks of their respective holders.

#### UNIFY Harmonize your enterprise

unify.com

## Contents

| Overview                                                                                                    |
|----------------------------------------------------------------------------------------------------|
| Using the user guide effectively                                                                                                    |
| Safety notes                                                                                                    |
| Getting started                                                                                                    |
| Installing the charging cradle       10         Connecting the charger       10         Setting up the handset for use       10         Starting up the telephone       11         Changing the display language       11         Registering the handset       11                  |
| Setting the date and time       12         Adjusting the handset settings       12         Connecting the headset       12         Connecting a USB data cable       12                                                                                                    |
| Getting to know your telephone13Control key13Menu guidance13Entering text14Incoming calls16Adjusting the microphone sensitivity17                                                                                                    |
| Message lists                                                                                                    |
| Handset directory       21         Opening the directory       21         Directory entries       21         vCard       22                                                                                                    |
| Acoustic profile                                                                                                    |
| Calendar       23         Saving appointments to the calendar       23         Notification of appointments/anniversaries       24         Displaying missed (unacknowledged) appointments/anniversaries       24         Displaying/changing/deleting stored appointments       24 |
| Alarm clock       24         Activating/deactivating the alarm clock and setting the wake-up time       24         Alarm       25         Switching off / repeating the alarm after an interval (snooze mode)       25                                                              |

| Protecting against unwanted calls                      |     | 25   |
|--------------------------------------------------------|-----|------|
| Time control for external calls                        |     |      |
| Switching off the ringtone when in the charging cradle | ••• | 25   |
| Resource Directory                                     |     | 26   |
|                                                        |     |      |
| Bluetooth                                              |     | 26   |
|                                                        |     | ~~~  |
| Additional functions using the PC interface            | • • | 28   |
| Adjusting the handset settings                         |     | 20   |
| Adjusting the handset settings                         |     |      |
| Activating/deactivating automatic call answering       |     | 31   |
| Changing the earpiece and speaker volume.              |     |      |
| Adjusting the microphone sensitivity                   |     |      |
| Activating/deactivating the alerting tone (beep)       |     | . 32 |
| Activating/deactivating the vibration alarm            |     |      |
| Assigning a number to digit keys (quick dial).         |     |      |
| Own area code                                          |     | 35   |
| Resetting the handset to the default settings          | ••• | 35   |
| Extending the handset                                  |     | 36   |
| Registering a handset to multiple base stations        |     |      |
| · · · · · · · · · · · · · · · · · · ·                  |     |      |
| Network mailbox                                        |     | 37   |
| Listening to messages                                  |     |      |
| Entering a number for the network mailbox              | ••• | 37   |
| Questions and answers                                  |     | 38   |
| Disclaimer                                             |     |      |
|                                                        |     | 00   |
| Manufacturer's advice                                  |     | 38   |
| Authorization                                          |     |      |
| Protecting our environment                             |     |      |
| Care                                                   |     |      |
| Contact with liquid                                    |     | 39   |
|                                                        |     | 40   |
| Technical data                                         |     |      |
| Character charts                                       |     |      |
| Central Europe                                         |     | . 41 |
| Cyrillic                                               |     |      |
| Greek                                                  |     |      |
| Arabic                                                 |     |      |

| Display icons                                                                                                    |
|----------------------------------------------------------------------------------------------------|
| Menu overview                                                                                                    |
| System functions46Calling functions via the menu46Calling functions via codes47Functions and codes48                                                                                                    |
| Making calls to multiple parties50Consultation50Call waiting51Call waiting tone off/on52Disabling/enabling automatic call waiting53Override54Placing a call on hold54Transferring a call55Toggling (switching between calls)56Conducting a conference57Using the second call feature59 |
| Central directories (group directory)60System phonebook60Telephone database (LDAP)61System speed dialing64System speed dialing, individual65                                                                                                    |
| Team functions67Activating/deactivating group calls67Group ringing69UCD (Universal Call Distribution)70Mulap group (Multiple Line Application)73                                                                                                    |
| Message functions75Leaving a message/advisory message75Sending/calling text messages76                                                                                                    |

| Answering a message or voicemail message                   | 77       |
|------------------------------------------------------------|----------|
| More features                                              | 79       |
| Callback                                                   | 79       |
| Answering or rejecting a call                              |          |
| Picking up a call in a call pickup group                   |          |
| Forwarding calls                                           | . 81     |
| Directed assignment of an MSN (multiple subscriber number) | . 82     |
| Making calls using identification codes                    | . 82     |
| Using the handset as a second line                         | . 82     |
| Deactivating the phone number display                      |          |
| Directed call transfer                                     |          |
| Activating/deactivating do not disturb                     |          |
| Call charge display                                        |          |
| Tracing a call                                             |          |
| Entrance telephone                                         |          |
| Activating control relays                                  |          |
| External call forwarding with a multiple subscriber number |          |
|                                                            |          |
| Using DTMF dialing.                                        |          |
| Parking/activating calls                                   |          |
| System appointment function                                |          |
| Telephone lock code programming.                           |          |
| Locking/unlocking the handset                              | . 95     |
| Index                                                      | 97       |
|                                                            | <u> </u> |

# Overview

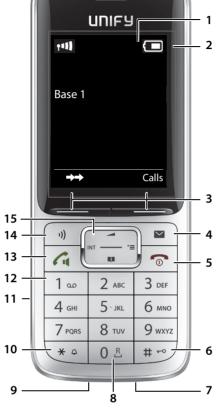

| 1  | Display                                                                        |                |  |  |
|----|--------------------------------------------------------------------------------|----------------|--|--|
| 2  | Status bar (- S. 42)                                                           |                |  |  |
| 2  | Icons display current settings and operating status of                         |                |  |  |
|    | the phone                                                                      |                |  |  |
| 3  | Display keys (- S. 13)                                                         |                |  |  |
| 4  | Message key (- S. 20)                                                          |                |  |  |
|    | Access to calls and message lists;                                             |                |  |  |
|    | Flashes: new message or new call                                               |                |  |  |
| 5  | End call key, On/Off key                                                       |                |  |  |
|    | End call; cancel function;                                                     |                |  |  |
|    | Go back one menu level                                                         | Press briefly  |  |  |
|    | Return to idle status                                                          | Press and hold |  |  |
|    | Switch the handset on/off<br>(in idle status)                                  | Press and hold |  |  |
| 6  | Hash key                                                                       |                |  |  |
|    | Toggles between upper/lowercase and digits                                     | Press briefly  |  |  |
|    | (when inputting text):                                                         |                |  |  |
|    | Lock/unlock the keypad<br>(in idle status)                                     | Press and hold |  |  |
| 7  | Microphone                                                                     |                |  |  |
| 8  | R key                                                                          |                |  |  |
|    | Consultation (flash)<br>(during a call:)                                       | Press briefly  |  |  |
|    | Enter dial pause                                                               | Press and hold |  |  |
| 9  | USB port                                                                       |                |  |  |
|    | For exchanging data between the h                                              | andset and PC  |  |  |
| 10 | Star key                                                                       |                |  |  |
|    | Switch from pulse dialing to tone<br>dialing<br>(for the existing connection)  | Press briefly  |  |  |
|    | Open table of special characters<br>(when inputting text):                     | Press briefly  |  |  |
|    | Switch ion/off all ringtones                                                   | Press and hold |  |  |
| 11 | Headset port                                                                   | ,              |  |  |
|    | (2.5 mm jack)                                                                  |                |  |  |
| 12 | Key 1                                                                          |                |  |  |
|    | Dial network mailbox                                                           | Press and hold |  |  |
| 13 | Talk key / Handsfree key                                                       |                |  |  |
|    | Accept call; dial number displayed; switch between receiver and handsfree mode |                |  |  |
|    | Open redial list                                                               | Press briefly  |  |  |
|    | Start dialing                                                                  | Press and hold |  |  |
| 14 | Profile key                                                                    |                |  |  |
|    | Switch between sound profiles<br>(in idle status)                              | Press briefly  |  |  |
|    | Mute call                                                                      | Press briefly  |  |  |
|    | (in call state                                                                 | N D            |  |  |
|    | Switch microphone                                                              | Press and hold |  |  |

15 Control key/Menu key (→ S. 13)

#### Using the user guide effectively

The features described in this user guide depend on how your handset is configured and the communication platform. Deviations to the range of functions described are therefore possible.

#### lcons

(i)

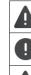

Warnings that if not heeded can result in injury to persons or damage to devices.

Important information regarding operation and proper handling or in relation to features that may incur costs.

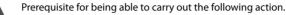

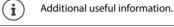

#### Keys

Talk key / Handsfree key 🜈

Number / letter keys 0 B to 9

Message key 💌 Microphone key 🕠 End call key 💿 Star key 🛞 🎝 / Hash key (# 💀 Control key rim 😭 / center 🕅

#### Procedures

**Example:** Activating/deactivating automatic call answering Illustration in the user guide

Display keys, e.g. OK, Back, Select, Change, Save

► ... use to select Settings ► OK ► Telephony ► OK ► Auto Answer ► Change (S = on)

| Step        | Follow this procedure                                                                    |
|-------------|------------------------------------------------------------------------------------------|
|             | When in idle status, press the <b>center</b> of the control key.<br>The main menu opens. |
|             | Use the control key 😭 to navigate to the 🔅 icon.                                         |
| ▶ OK        | Confirm with <b>OK</b> . The submenu <b>Settings</b> opens.                              |
| Telephony   | Use the control key 🚺 to select the entry <b>Telephony</b> .                             |
| ▶ OK        | Confirm with <b>OK</b> . The submenu <b>Telephony</b> opens.                             |
| Auto Answer | The function to switch auto answer on/off appears as the first menu item.                |
| Change      | Activate or deactivate using <b>Change</b> .<br>Function is activated 🗹 / deactivated 🔲. |

Not all of the functions described in this user guide are available in all countries or for all platforms.

| Safe     | Safety notes                                                                                                    |  |  |  |
|----------|----------------------------------------------------------------------------------------------------|--|--|--|
| Λ        | Be sure to read this user guide and the safety precautions before using your telephone.                                                                                                    |  |  |  |
|          | Explain their content and the potential hazards associated with using the device to your children.                                                                                                    |  |  |  |
|          | The device cannot be used in the event of a power failure. It is <b>not</b> possible either to make <b>emer-</b><br><b>gency calls</b> .                                                                                                    |  |  |  |
|          | It is <b>not</b> possible to call emergency numbers either when the keypad lock is activated.                                                                                                    |  |  |  |
| *        | Do not use the device in environments with a potential explosion hazard (e.g. paint shops).                                                                                                    |  |  |  |
| X        | The devices are not splash-proof. For this reason, do <b>not</b> install them in a damp environment such as bathrooms or shower rooms.                                                                                                    |  |  |  |
|          | Use only the power adapter indicated on the device.                                                                                                    |  |  |  |
|          | Use only <b>rechargeable batteries</b> that correspond to the <b>specification</b> (see "Technical data"), as this could otherwise result in significant health risks and personal injury. Rechargeable batteries that are noticeably damaged must be replaced.                                                                                                    |  |  |  |
|          | If you give your handset to a third party, make sure you also give them the user guide.                                                                                                    |  |  |  |
| 1        | Remove faulty devices from use or have them repaired by our Service team, as they could interfere with other wireless services.                                                                                                    |  |  |  |
|          | Do not use the device if the display is cracked or broken. Broken glass or plastic can cause injury to the hands or face. Send the device to our Service department to be repaired.                                                                                                    |  |  |  |
| <b>S</b> | Do not hold the rear of the handset to your ear when it is ringing or when speaker mode is activated. Otherwise you may seriously and permanently impair your hearing.                                                                                                    |  |  |  |
|          | Your handset is compatible with the majority of digital hearing aids on the market. However, perfect function with all hearing aids cannot be guaranteed.                                                                                                    |  |  |  |
|          | The telephone may cause interference in analog hearing aids (humming or whistling) or cause them to overload. If you require assistance, please contact the hearing aid supplier.                                                                                                    |  |  |  |
| •        | Using your telephone may affect nearby medical equipment. Be aware of the technical conditions<br>in your particular environment, e.g. doctor's surgery.<br>If you use a medical device (e.g. a pacemaker), please contact the device manufacturer. They will be<br>able to advise you regarding the susceptibility of the device to external sources of high frequency<br>energy (for the specifications of your handset, see "Technical data"). |  |  |  |

#### **Getting started**

#### Contents of the package

- One handset,
- One battery cover (rear cover of handset),
- One battery,
- One belt clip,
- One user guide.

#### Installing the charging cradle

The charging cradle is designed for operation in closed, dry rooms within a temperature range of +5 °C to +45 °C.

The phone's feet do not usually leave any marks on surfaces. However, due to the multitude of different varnishes and polishes used on today's furnishings, the occurrence of marks on the surfaces cannot be completely ruled out.

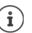

Never expose the telephone to the influence of heat sources, direct sunlight or other electrical devices.

Protect the telephone from moisture, dust, corrosive liquids and fumes.

#### Connecting the charger

- Connect the flat plug of the AC adapter 1.
- Insert the AC adapter into the power socket 2.

To remove the plug from the charging cradle again:

- > Disconnect the AC adapter from the mains power supply.
- Press the release button 3.
- Pull out the plug 4.

#### Setting up the handset for use

The display is protected by a plastic film. Please remove the protective film!

#### Inserting the battery

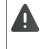

Only use a rechargeable battery as this could otherwise result in significant health risks and personal injury. For example, the outer casing of the batteries could be destroyed or the battery could explode. The phone could also malfunction or be damaged as a result of using batteries that are not of the recommended type.

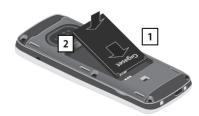

- Insert battery with the contact surface facing down 1.
- Then press the battery downwards until it clicks into place 2.

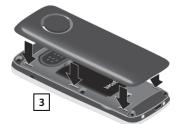

2

4

 Align the protrusions on the side of the battery cover with the notches on the inside of the casing 3.

#### 11

## Re-opening the battery cover To change the battery, insert your fingernail into the notch in the casing and pull the battery upwards 2. Only place the handset in the designated charger.

The battery may heat up during charging. This is not dangerous.

#### Attaching the belt clip

The handset has notches on each side for attaching the belt clip.

- Attaching the belt clip: > Press the belt clip onto the back of the handset until the tabs on the clip engage in the notches.
- Removing the belt clip: Press the center of the belt clip firmly with your thumb. Press the nail of the thumb on your other hand up between the clip and the casing. > Slide the clip upwards to remove.

Deutsch

English

#### Starting up the telephone

#### Changing the display language

You can change the display language if the telephone is set to a different language than that required.

- Press the middle of the control key
- Press the keys 9 and 5 slowly in succession ... the language set-▶ tings display appears and the set language (e.g. English) is highlighted ( = selected).
  - Select a different language: Press the control key 💭 until the desired Francais language is marked in the display, e.g. Francais > press the key on the right directly below the display to activate the language.
- To revert to idle status: Press the End call key 🕤 and hold

#### **Registering the handset**

A handset can be registered to up to four base stations. The registration procedure depends on the base station.

#### On the handset

► ... use to select Settings > OK > Registration > OK > Register Handset > OK > ... use [] to select the base station (if the handset is already registered to one or more base stations) **OK** ... Enter the registration PIN (8-position) **OK** 

Once the registration process has been completed successfully, the handset returns to idle status.

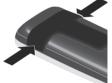

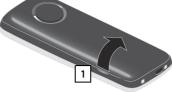

- ۲ Remove the belt clip (if attached).
- Insert your fingernail into the notch at the bot-► tom of the casing and pull the battery cover upwards 1

#### Charging the batteries

Charge the batteries fully prior to first use in the charging 

The batteries are fully charged when the power icon **5** disappears from the display.

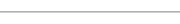

After a while, the charge capacity of the battery will decrease for technical reasons.

#### Setting the date and time

Set the date and time so that the date and time can be assigned correctly to incoming calls and to enable the alarm to be used.

- Press the display key **Time**
- or, if the date and time have already been set:
- Image: Settings Settings OK Date/Time OK

The active cursor position flashes ... use to change the cursor position ... use to switch between cursor positions

Enter date:

... use to enter the day, month and year in 8-digit format,
 e.g. 1 20 5 0 8 8 2 0 8 1 20 5 for 15/08/2015.

Enter the time.

... use to enter hours and minutes in 4-digit format, e.g. 0 B
 1 ∞ 5 for 07:15.

Save setting:

 Press the display key Save ... the message Saved is shown on the display and a confirmation tone is issued

Return to idle status:

Press the End call key and hold

The phone is now ready for use!

#### Adjusting the handset settings

You can adjust the handset to suit your requirements in the **Settings** menu, for example you can select a different screensaver, a different color scheme for the display or different ringtones.

- ► ... use : to select Settings ► OK ► ... use : to select the submenu, for example Display & Keypad ► OK ► ... navigate to the required function ► ... select the setting ► Save
- ► To set tones and signals : Audio Settings confirm with OK ► ... navigate to the required function ► ... select the setting ► Save

#### Connecting the headset

Connect a headset with a 2.5 mm jack to the left side of the handset 1. You will find headset recommendations on the product page at → wiki.unify.com/ wiki/OpenScape DECT Phone SL5.

The headset volume corresponds to the setting for the earpiece volume ( $\rightarrow$  S. 31).

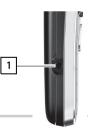

#### Connecting a USB data cable

For exchanging data between the handset and PC:

 Connect the USB data cable with micro-USB plug into the USB socket at the bottom of the handset 1.

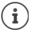

Connect the handset **directly** to the PC, **not** via a USB hub.

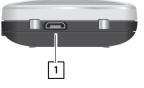

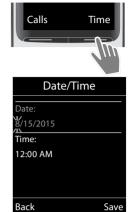

#### Getting to know your telephone

#### Switching the handset on/off

- Switch on: When the handset is switched off, press the End call key 👩 and hold
- Switch off: When the telephone is in idle status, press the End call key 🕤 and hold

#### Locking/unlocking the keypad

The keypad lock prevents any accidental use of the telephone.

Lock/unlock the keypad: 
Tess and hold

Keypad lock activated: The following icon appears on the display O-

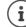

When a call is indicated on the handset, the keypad automatically unlocks and you can accept the call. It then locks again when the call is finished.

**Important:** It is not possible to call emergency numbers either when the keypad lock is activated.

#### **Control key**

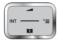

The control key enables you to navigate the menus and input fields and also to call up certain functions depending on the situation.

In the description below, the side of the control key (up, down, left, right) that you have to press in the different operating situations is marked in black, for example for "press right on the control key" or for "press the center of the control key".

#### In idle status

Open the directory Open the main menu Open the system menu Adjust the speaker volume

#### In submenus, selection and entry fields

Confirm a function

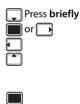

#### Display keys

The display keys perform a range of functions depending on the operating situation.

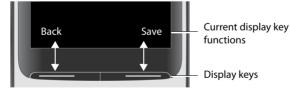

Display key icons → S. 42.

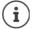

The display keys have a function preset by default in idle status. Change the assignment: -> S. 34

#### Menu guidance

The functions of your telephone are displayed on a menu that consists of several levels.

#### Select/confirm functions

| Confirm selection using          | OK or press | the center of the control key 🔳 |
|----------------------------------|-------------|---------------------------------|
| Go back one level using          | Back        |                                 |
| Switch to idle mode using        | Press :     | and <b>hold</b>                 |
| Switch function on/off using     | Change      | on 🗹 / off 🔳                    |
| Activate/deactivate option using | Select      | activated 🔘 / deactivated 🔘     |

Example

#### Main menu

In idle status: > press the **center** of the control key > ... select the submenu using the control key > OK

The main menu functions are shown in the display as icons. The icon for the selected function is highlighted in color and the name of the associated function appears in the display header.

#### Submenus

The functions in the submenus are displayed as lists.

To access a function:  $\blacktriangleright$   $\ldots$  use the control key to select a function  $\blacktriangleright$  OK

Return to the previous menu level:

#### • Press the display key **Back**

or

i

Press the End call key briefly

#### **Returning to idle status**

Press the End call key and hold

) If no key is pressed, the display will **automatically** change to idle status after around 2 minutes.

#### **Entering text**

#### Input position

- Use to select an input field. A field is activated when the cursor is flashing inside it.
- Use to move the position of the cursor.

#### **Correcting incorrect entries**

- Delete characters to the left of the cursor: **C** Press briefly
- Delete words to the left of the cursor: 
   C Press and hold

#### **Entering letters/characters**

Multiple letters and numbers are assigned to each key between 2 and 9 and the  $0 \\ B$  key. As soon as a key is pressed, the possible characters are displayed at the bottom of the display. The selected character is highlighted.

- Select letters/digits: Press the key briefly several times in succession
- Switch between lowercase, uppercase and number entry mode: ▶ Press the hash #--> key When editing a directory entry, the first letter and each letter following a space are automatically in uppercase.
- Enter special characters: ▶ Press the star key (★ △) ▶ ... use (→) to navigate to the desired character ▶ Insert

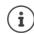

The availability of special characters depends on the character set of the handset,  $\rightarrow$  Character set tables S. 40.

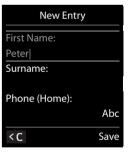

| <b>``</b> | * | *  |
|-----------|---|----|
| 6.≠       | 5 | മ  |
| Ś         |   | Q  |
| Back      |   | OK |
|           |   |    |

**Audio Settings** 

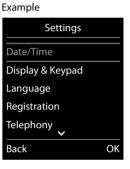

#### Making calls

#### Making calls

- ▶ ... use 👫 to enter a number ▶ press the Talk key 🕢 briefly
- or

▶ Press the Talk key 🜈 and hold ▶ ... use 👫 to enter a number

The connection is established using the send line configured for the handset.

Cancel dialing: ▶ Press the End call key 👩

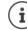

When the display backlight is disabled, the display lights up again the next time any key is pressed. **Digit keys** appear on the display for pre-dialing, **other keys** have no further function.

#### **Dialing from the directory**

▶ ... use 🔲 to open the directory ▶ ... use 👘 to select an entry ▶ press the Talk key 🖍

If several numbers are defined for a directory entry:

▶ ... use 💭 to view entries ▶ select number ▶ press the Talk key 🜈 ... the number is dialed

If uppercase is activated:

▶ ... use 🕞 to select a number ▶ press the Talk key 🜈 ... the number is dialed

#### Dialing from the redial list

The redial list contains the 20 numbers last dialed with the handset.

Press the Talk key → briefly or press the display key → ... the redial list opens ... use to select an entry press the Talk key

If a name is displayed:

▶ View...the number is displayed ▶ ... use → to browse numbers if required ▶ ... when the desired number is reached, press the Talk key

#### Managing entries in the redial list

Press the Talk key briefly or press the display key →→ ... the redial list opens ▶ ... use to select an entry > Options ... possible options:

Copy an entry to the directory: 
Copy to Directory 
Copy to Directory 
Copy to Directory 
Copy to Directory 
Copy to Directory 
Copy to Directory 
Copy to Directory 
Copy to Directory 
Copy to Directory 
Copy to Directory 
Copy to Directory 
Copy to Directory 
Copy to Directory 
Copy to Directory 
Copy to Directory 
Copy to Directory 
Copy to Directory 
Copy to Directory 
Copy to Directory 
Copy to Directory 
Copy to Directory 
Copy to Directory 
Copy to Directory 
Copy to Directory 
Copy to Directory 
Copy to Directory 
Copy to Directory 
Copy to Directory 
Copy to Directory 
Copy to Directory 
Copy to Directory 
Copy to Directory 
Copy to Directory 
Copy to Directory 
Copy to Directory 
Copy to Directory 
Copy to Directory 
Copy to Directory 
Copy to Directory 
Copy to Directory 
Copy to Directory 
Copy to Directory 
Copy to Directory 
Copy to Directory 
Copy to Directory 
Copy to Directory 
Copy to Directory 
Copy to Directory 
Copy to Directory 
Copy to Directory 
Copy to Directory 
Copy to Directory 
Copy to Directory 
Copy to Directory 
Copy to Directory 
Copy to Directory 
Copy to Directory 
Copy to Directory 
Copy to Directory 
Copy to Directory 
Copy to Directory 
Copy to Directory 
Copy to Directory 
Copy to Directory 
Copy to Directory 
Copy to Directory 
Copy to Directory 
Copy to Directory 
Copy to Directory 
Copy to Directory 
Copy to Directory 
Copy to Directory 
Copy to Directory 
Copy to Directory 
Copy to Directory 
Copy to Directory 
Copy to Directory 
Copy to Directory 
Copy to Directory 
Copy to Directory 
Copy to Directory 
Copy to Directory 
Copy to Directory 
Copy to Directory 
Copy to Directory 
Copy to Directory 
Copy to Directory 
Copy to Directory 
Copy to Directory 
Copy to Directory 
Copy to Directory 
Copy to Directory 
Copy to Directory 
Copy to Directory 
Copy to Directory 
Copy to Directory 
Copy to Directory 
Copy to Directory 
Copy to Directory 
Copy to Directory 
Copy to Directory 
Copy to Directory 
Copy to Directory 
Copy to Directory 
Copy to Directory 
Copy to Directory

Copy the number to the display:

▶ Cisplay number ▶ OK ▶ ... use < to amend or add numbers if necessary ... use → to save as an entry in the directory</p>

Delete the selected entry: 
Call Delete entry 
OK

Delete all entries: 
Control Delete all 
OK

Set automatic line seizure:

Automatic Redial ... The selected number is automatically dialed at fixed intervals (at least every 20 seconds). The handsfree key flashes; "open listening" is activated.

The participant answers: Press the Talk key 🜈 ... the function is terminated

The participant does not answer: The call is terminated after approx. 30 seconds. The function is terminated after pressing any key or after ten unsuccessful attempts.

#### Dialing from a call list

The call lists ( $\rightarrow$  S. 20) contain the last answered, outgoing and missed calls (assuming this is configured in the telephone system, consult your administrator).

► ... use to select Call Lists ► OK ► ... use to select the list ► OK ► ... use to select an entry ► press the Talk key

The call lists can be accessed directly using the display key Calls, assuming the display key is assigned accordingly The list of Missed calls can also be opened using the messages key **()**.

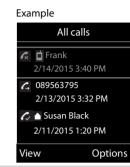

### Dialing in to extension systems (Delayed Extension Dialing)

When dialing in to a large corporate network (PBX systems), it is possible to dial an extension number directly after dialing the dial-up number.

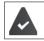

The telephone number is saved in the directory as follows: Dial-in number, 2 stars, extension number (e.g. 1234567\*\*128).

Open the directory ... use to select an entry press the Talk key ... the phone dials the number before the \*\* ... possible options:

Dial a saved extension: ▶ Dial Ext....the phone dials the number after \*\*

Dial a different extension: 
... use to enter an extension number
... the phone dials the number entered

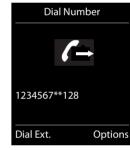

#### Inserting a dial pause when dialing

▶ Press the hash key [#→] and hold ... the following letter is shown on the display P.

#### **Incoming calls**

An incoming call is indicated by ringing, by a display on the screen and by the flashing Talk key Accepting a call:

Press the Talk key

- If Auto Answer is activated: > Remove the handset from the charging cradle
- Accept the call on the headset

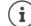

Changes are only saved permanently in the Profile Personal.

#### Information about the caller

The caller's phone number is displayed. If the caller's phone number is saved in the directory, the name is displayed.

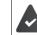

The caller's number is transmitted.

#### **During calls**

#### Handsfree mode

Activating/deactivating handsfree mode during a call and when establishing a connection:

Activating/deactivating handsfree mode during a call, when establishing a connection and when listening to the answering machine:

Press the Talk/handsfree key

Placing the handset in the charging cradle during a call:

#### Call volume

Applies for the current mode (handsfree, receiver or headset):

▶ Press the control key 🗂 ▶ ... use 🕞 to adjust the volume ▶ Save

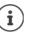

The setting is automatically saved after around 3 seconds during a call, even if **Save** is not pressed.

#### Muting the microphone

When the microphone is switched off, callers will no longer hear you. Switch the microphone on/off during a call: () ()) press briefly.

#### Adjusting the microphone sensitivity

The microphone sensitivity can be adjusted in four increments in order to ensure better acoustics in loud environments and in case of echo.

Press and hold the > i) key > use to adjust the microphone sensitivity > Save

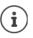

A change made during a call without saving the setting is only valid for the current call.

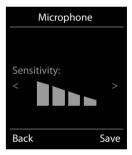

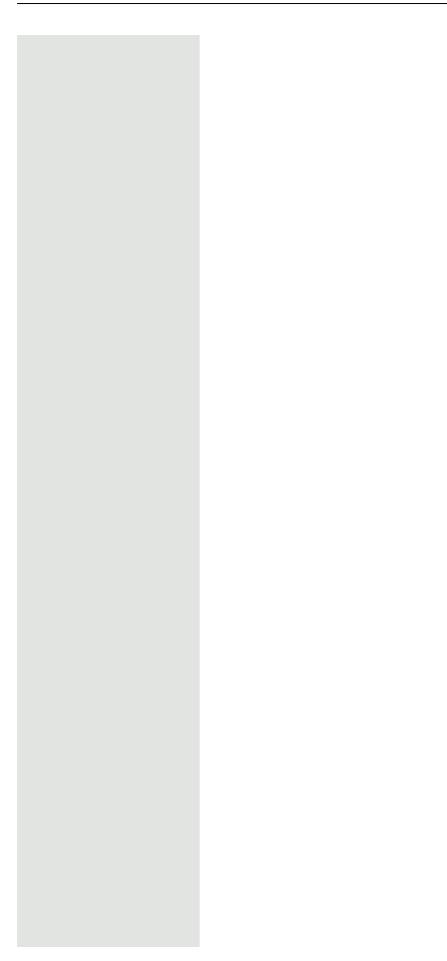

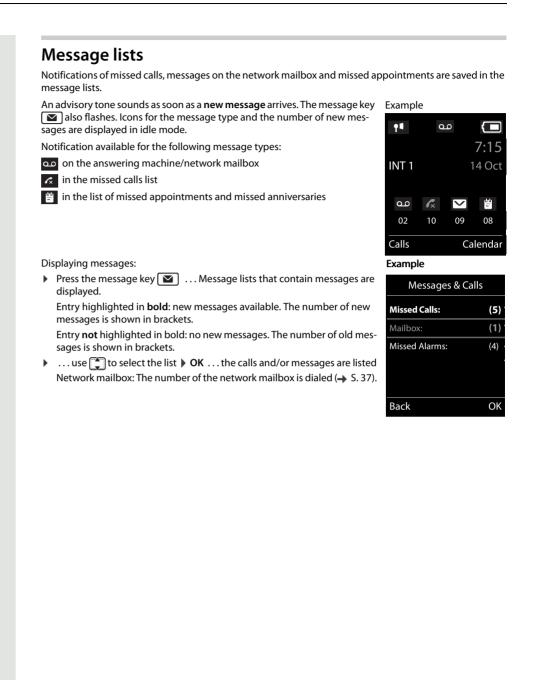

#### **Call lists**

The phone saves a number of different call types (missed, accepted and outgoing calls) in lists (assuming they are set up in the telephone system, consult your administrator).

#### Activating/deactivating the local call lists

▶ **■** ▶ **\*** ⊕ **#** • • 2 5 4 7 ▶ ... then to ...

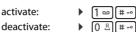

#### List entry

The following information is displayed in the list entries:

- The list type (in the header)
- Icon for the entry type:
- A south of a
- Accepted calls,
- oo Call on the answering machine
- Number of the caller. If the number is saved in the phonebook, the name and number type are displayed instead ( Phone (Home), Phone (Office), Phone (Mobile)). The number of calls from this number is displayed additionally in square brackets in the case of missed calls.
- Number of the caller
- CNIP information
- · Line on which the call was incoming/outgoing
- Date and time of call (if set).

#### Opening the call list

 Via the display key:
 ▶
 Calls ▶
 ... use to select the list ▶
 OK

 Via the menu:
 ▶
 ... use to select Call Lists ▶
 OK ▶
 ... use to select the list ▶

 OK

Via the message key (missed calls):

Press the message key Missed Calls: OK

#### Calling back a caller on the call list

► ... use to select Call Lists ► OK ► ... use to select the list ► OK ► ... use to select an entry ► press the Talk key

#### Additional options

| • | ■ ▶ use to select Call Lists ▶ OK ▶ use to select the list ▶ OK possible options: |
|---|-----------------------------------------------------------------------------------|
|   | View an entry: 🕨 use 🚍 to select an entry 🕨 View                                  |
|   | Copy number to the phonebook:                                                     |
|   | use to select an entry > Options > Copy to Directory                              |
|   | Delete the entry:  use 🚺 to select an entry  Options  Delete entry  OK            |
|   | Delete the list:   Options   Delete List   OK   Yes                               |

Other options are possible.

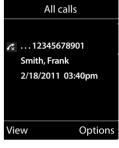

Example

#### **Handset directory**

The local directory is unique to the handset.

#### **Opening the directory**

Press briefly in idle status
or
... use to select Directory OK

#### **Directory entries**

| Number of entries:     | up to 500                                                                                                    |
|------------------------|----------------------------------------------------------------------------------------------------|
| Information:           | First name and surname, up to three telephone numbers, e-mail address, anniver-<br>sary with alert, VIP ringtone with VIP icon, , CLIP picture |
| Length of the entries: | Numbers: max. 32 digits.<br>First name, surname: max. 16 characters<br>E-mail address: max. 64 characters.                                     |

#### **Creating an entry**

► Content 
► Content 
► Content 
► Content 
► Content 
► Content 
► Content 
► Content 
► Content 
► Content 
► Content 
► Content 
► Content 
► Content 
► Content 
► Content 
► Content 
► Content 
► Content 
► Content 
► Content 
► Content 
► Content 
► Content 
► Content 
► Content 
► Content 
► Content 
► Content 
► Content 
► Content 
► Content 
► Content 
► Content 
► Content 
► Content 
► Content 
► Content 
► Content 
► Content 
► Content 
► Content 
► Content 
► Content 
► Content 
► Content 
► Content 
► Content 
► Content 
► Content 
► Content 
► Content 
► Content 
► Content 
► Content 
► Content 
► Content 
► Content 
► Content 
► Content 
► Content 
► Content 
► Content 
► Content 
► Content 
► Content 
► Content 
► Content 
► Content 
► Content 
► Content 
► Content 
► Content 
► Content 
► Content 
► Content 
► Content 
► Content 
► Content 
► Content 
► Content 
► Content 
► Content 
► Content 
► Content 
► Content 
► Content 
► Content 
► Content 
► Content 
► Content 
► Content 
► Content 
► Content 
► Content 
► Content 
► Content 
► Content 
► Content 
► Content 
► Content 
► Content 
► Content 
► Content 
► Content 
► Content 
► Content 
► Content 
► Content 
► Content 
► Content 
► Content 
► Content 
► Conten

Names / numbers:

 ... use III to enter first names and/or surnames, at least one number (personal, office or mobile) and an e-mail address, if applicable

#### Anniversary:

 ...use to activate/deactivate Anniversary ...use to enter the date and time ...use to select the type of alert (Visual only or a ringtone)

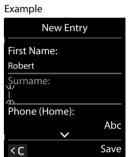

#### Caller Melody (VIP):

- ... use 🕞 to select the ringtone that will indicate a call from the par-
- ticipant ... if a **Caller Melody (VIP)** has been assigned, the entry will appear in the directory with the **VIP** icon.

#### Caller Picture:

... use to select a picture that is to be displayed during a call from the participant (-> Resource Directory).

Save entry: Save

) An entry is only valid if it contains at least one number.

#### Searching for/selecting a directory entry

- ▶ □ ▶ ... use → to browse searched names
- or

İ

↓ ... use to enter initial letters (max. 8 letters) ... the display jumps to the first name starting with these initial letters ... use to continue browsing to the desired entry, if needed

Scroll through directory: 
The state of the state of the

#### Displaying/changing an entry

▶ ↓ ... use ↓ to select an entry ▶ View ▶ ... use ↓ to select the field to be changed ▶ Edit or

▶ 💭 ▶ ... use 💭 to select an entry ▶ Options ▶ Edit entry ▶ OK

#### **Deleting entries**

Delete the selected entry: Delete all entries: Delete all <br/>
Delete all <br/>
OK <br/>
Yes

#### Setting the order of the directory entries

Directory entries can be sorted by first name or surname.

#### Options ) Sort by Surname / Sort by First Name

If no name was entered, the default telephone number is shown in the surname field. These entries appear at the beginning of the list, regardless of how the entries are sorted.

The sort order is as follows:

Space | Digits (0-9) | Letters (alphabetically) | Other characters.

#### Displaying the number of entries available in the directory

▶ 💭 ▶ Options ▶ 🚔 Available Memory ▶ OK

#### Copying number to the directory

Copy a numbers to the directory:

- From a list, e.g. the call list or the redial list
- When dialing a number

The number is displayed or highlighted.

Press the display key or Options Copy to Directory OK ... possible options: Create a new entry:

▶ <New Entry>  $\triangleright$  OK  $\triangleright$  ... use  $\bigoplus$  to select a number type  $\triangleright$  OK  $\triangleright$  complete entry  $\triangleright$  Save Add number to an existing entry:

↓ ... use to select an entry ▶ OK ▶ ... use to select a number type ▶ OK ... the number is entered or a prompt to overwrite an existing number is displayed ▶ ... if required, answer the prompt with Yes/No ▶ Save

#### Synchronizing the directory with the PC address book (Gigaset QuickSync)

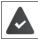

The **Gigaset QuickSync** program has been installed on the computer. The handset is connected to the computer via Bluetooth or via a USB data cable.

#### vCard

#### Copying a vCard using Bluetooth

Copy directory entries in vCard format, for example to exchange entries with a mobile phone.

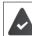

Bluetooth mode is activated. The other handset/mobile phone supports Bluetooth.

► ... use to select an entry if needed ► Options ► Copy Entry / Copy All ► To vCard via Bluetooth ... the Known Devices list is displayed ► ... use to select the device ► OK

#### Receiving a vCard using Bluetooth

If a device in the **Known Devices** list sends a vCard to your handset, a directory entry is automatically created and a message is shown on the display.

If the sending device is not in the list: • ... use **one** to enter the PIN of the **sending** Bluetooth device • **OK** ... the copied vCard is available as a directory entry

#### **Acoustic profile**

The phone has three acoustic profiles for adapting the handset to the environmental conditions: **Profile Loud**, **Profile Silent**, **Profile Personal** 

Press the v) key briefly in idle mode to switch between the profiles. The profile is switched immediately without prompting.

The profiles are defined as follows in their default state:

| Default state   |                   | Profile Loud | Profile Silent             | Profile<br>Personal |
|-----------------|-------------------|--------------|----------------------------|---------------------|
| Vibration alarm |                   | On           | How<br>Profile<br>Personal | Off                 |
| Ringtone        |                   | On           | Off                        | On                  |
| Ringtone volume | Internal          | 5            | Off                        | 5                   |
|                 | External          | 5            | Off                        | 5                   |
| Handset volume  | Earpiece          | 5            | 3                          | 3                   |
|                 | Handsfree mode    | 5            | 3                          | 3                   |
| Advisory tones  | Key click         | Yes          | No                         | Yes                 |
|                 | Confirmation tone | Yes          | No                         | Yes                 |
|                 | Battery tone      | Yes          | Yes                        | Yes                 |

Activate the alerting tone for incoming calls for **Profile Silent**: After switching to **Profile Silent** press the display key **Beep** . . . the following icon appears in the status line

Changes to the settings listed in the table

- only apply in the Loud and Silent profiles as long as the profile is not switched.
- are saved permanently for this profile in the Profile Personal .
- The selected profile is retained when the handset is switched off and on again.

#### Calendar

You can remind yourself of up to **30 appointments**.

The current day is outlined in white in the calendar, while numbers are highlighted in color on days with appointments. When a day is selected, it will be outlined in color.

| July 2015 |    |    |    |    |    |    |
|-----------|----|----|----|----|----|----|
| Мо        | Tu | We | Th | Fr | Sa | Su |
|           |    | 02 |    |    |    |    |
| 07        | 08 | 09 | 10 | 11 | 12 | 13 |
| 14        | 15 | 16 | 17 | 18 | 19 | 20 |
| 21        | 22 | 23 | 24 | 25 | 26 | 27 |
| 28        | 29 | 30 | 31 |    |    |    |
| Back OK   |    |    |    | OK |    |    |

#### Saving appointments to the calendar

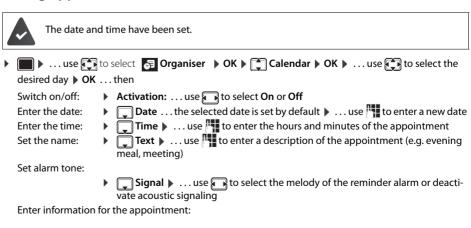

... use to select Date, Time, Text and Signal in succession ... adjust the value in each case with a or Save

Save appointment: Save

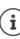

If an appointment has already been entered:  $\blacktriangleright$  < New Entry>  $\triangleright$  OK  $\flat$  ... then enter information for the appointment.

#### Notification of appointments/anniversaries

Anniversaries are transferred from the directory and displayed as an appointment. An appointment/anniversary is displayed in idle status and the selected ringtone plays for 60 seconds as a notification.

Acknowledge and stop the reminder: 
 Press the display key OFF

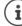

During a call, a reminder is indicated once with an advisory tone on the handset.

#### Displaying missed (unacknowledged) appointments/anniversaries

The following appointments and anniversaries are saved in the Missed Alarms list:

- The appointment/anniversary call was not acknowledged.
- The appointment/anniversary was notified during a call.
- The handset was switched off at the time of the appointment/anniversary.

The last 10 entries are stored. The 🔛 icon and the number of new entries are shown on the display. The most recent entry appears at the top of the list.

#### Opening the list

Press the message key Missed Alarms: OK ... use to browse through the list of any appointments

or

► Image: Select Select Organiser > OK > Image: Missed Alarms > OK

Every entry is displayed with number or name, date and time. The most recent entry appears at the top of the list.

Delete an appointment/anniversary: > Delete

#### Displaying/changing/deleting stored appointments

► ... use to select Solution Organiser ► OK ► Calendar ► OK ► ... use to select the day ► OK ... the appointment list is displayed ► ... use to select the date ... possible options:

Display appointment details: View ... The appointment settings are displayed Change appoint- View Edit ment: or Options Control Options Options Op

#### Alarm clock

The date and time have been set.

#### Activating/deactivating the alarm clock and setting the wake-up time

► ... use to select Alarm Clock → OK ... then

 Switch on/off:

 Activation: ... use to select On or Off
 Set wake-up time:
 Time 

 ... use to enter hours and minutes

| Set days:            | 🖵 Occurrence 🕨 use 🅞 to switch between Monday-Friday a               | and Daily |
|----------------------|----------------------------------------------------------------------|-----------|
| Set volume:          | <b>Volume</b> use to set the volume in 5 increments or sel           | ect cre-  |
|                      | scendo (increasing volume)                                           |           |
| Set alarm:           | <b>Melody </b> use <b>T</b> to select a ringtone for the alarm       |           |
| Enter the wake-up    | use 💭 to select Time, Occurrence, Volume and Melody in succe         | ession 🕨  |
| details:             | adjust the value in each case with 👫 or 🅞 🕨 Save                     |           |
| Save setting:        | Save                                                                 |           |
| The icon 🕘 and the w | p time are displayed on the idle display when the alarm clock is act | ivated.   |

#### Alarm

An alarm is shown on the display and indicated by the selected ringtone melody. The alarm sounds for 60 seconds. It is then repeated after 5 minutes if no key is pressed. The alarm is disabled for 24 hours after the second retry.

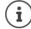

During a call, the alarm is only indicated by a short tone.

#### Switching off / repeating the alarm after an interval (snooze mode)

Deactivate the alarm: 
OFF

Repeat the alarm (snooze mode): Snooze Press or any key ... the alarm is switched off and repeated after 5 minutes.

#### Protecting against unwanted calls

#### Time control for external calls

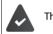

i

The date and time have been set.

Enter a time period during which the handset is not to ring to indicate external calls, for example during the night.

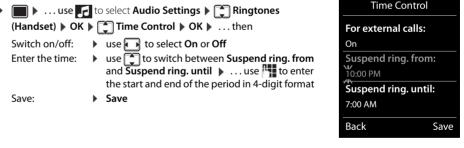

Time control only applies to the handset for which the setting is configured.

The telephone will continue to ring for numbers that have been assigned to a VIP group in the directory.

#### Switching off the ringtone when in the charging cradle

The handset will not ring when placed in the charging cradle. A call is only indicated on the display.

- Audio Settings > OK > Ringtones (Handset) > OK > Silent Charging >
  - **Change** (Market = Ringtone is switched off when in the charging cradle

#### **Resource Directory**

Sounds for ringtones and images that can be used as caller images (CLIP pictures) or as screensavers are saved in the handset's resource directory. A range of monophonic and polyphonic sounds and pictures have been pre-set but further images and sounds can be downloaded using a PC (-> Gigaset QuickSync).

#### Media types:

| Туре    |                                                          | Format                                               |
|---------|----------------------------------------------------------|------------------------------------------------------|
| Sound   | Ringtones<br>Monophonic<br>Polyphonic<br>Imported sounds | Internal<br>Internal<br>Internal<br>WMA, MP3, WAV    |
| Picture | CLIP image<br>Screensaver                                | BMP, JPG, GIF<br>128 x 86 pixels<br>128 x 160 pixels |

If there is not enough memory available, you must first delete one or more pictures or sounds before others can be saved.

#### Managing CLIP images, screensavers and sounds

| 🔲 🕨 use 💽 to              | o select 🛃 Additional Features 🕨 OK 🕨 🇊 Resource Directory 🕨 OK possi-                                                                                                    |
|---------------------------|----------------------------------------------------------------------------------------------------|
| ble options:              |                                                                                                    |
| View<br>screensaver:      | ► Screensavers ► OK ► use  to select picture ► View the selected picture is displayed                                                                                                    |
| View CLIP picture:        | Caller Pictures ► OK ► use to select picture ► View the selected picture is displayed                                                                                                    |
| Play sound:               | Sounds ▶ OK ▶ use  to select sound the selected sound is played                                                                                                    |
|                           | Set volume: ▶ Options ▶ Volume ▶ OK ▶ use ♠ to select the volume ▶<br>Save                                                                                                    |
| Rename picture/sou        | ind:                                                                                                    |
|                           | Screensavers Select / Caller Pictures / Sounds ► OK ► use to select sound/image ► Options ► Rename ► use to delete name, use to enter a new name ► Save the entry is saved with the new name |
| Delete picture/<br>sound: | <ul> <li>Select Caller Pictures / Sounds &gt; OK &gt; use to select sound/image</li> <li>Options &gt; Delete entry the selected entry is deleted</li> </ul>                                  |

) The relevant options are not available if a picture/sound cannot be deleted.

#### Checking the memory

Display the available memory for screensavers and CLIP pictures.

■ ► ... use to select Additional Features ► OK ► Resource Directory ► OK ► Capacity ► OK ... the percentage of available memory is displayed

#### **Bluetooth**

The handset is able to use Bluetooth<sup>™</sup> to communicate wirelessly with other devices that also use this technology, for example for exchanging directory entries.

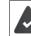

Bluetooth is activated and the devices have been registered to the handset.

The following devices can be connected:

A Bluetooth headset

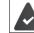

The headset features the **Headset** or **Handsfree Profile**. If both profiles are available, the handsfree profile is used to communicate.

It may take 5 seconds to establish a connection, whether a call is accepted using the headset or transferred to the headset, or a call is made from the headset.

 Up to 5 data devices (PCs, PDAs or mobile telephones) for the transmission of address book entries as a vCard or for the exchange of data with the computer. To use the phone numbers, dialing codes (international and local area code) must be saved to the telephone.

Operating Bluetooth devices -> User guides for devices

#### Activating/deactivating Bluetooth mode

► ... use to select Bluetooth ► OK ► Change = activated)
If the local area code is still not saved: ... use to enter the local area code ► OK

When in idle status, the activated Bluetooth mode is indicated on the handset by the 🕴 icon.

#### **Registering Bluetooth devices**

The distance between the handset in Bluetooth mode and the activated Bluetooth device (headset or data device) should be no more than 10 m.

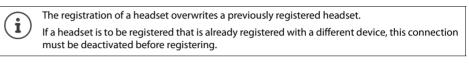

Image: Search for Headset / Search Data Device

**OK** ... the search starts (may take up to 30 seconds) ... the names of found devices are displayed ... possible options:

tooth device to be registered **> OK** . . . the device is added to the list of known devices

Display information about a device:

... use if necessary to select a device View ... the device name and device address are displayed

▶ Options ▶ 🚍 Trust Device ▶ OK ▶ ... use 👫 to enter the PIN of the Blue-

Options > Repeat Search > OK

Cancel search: 
Cancel

**Register device:** 

Repeat search:

#### Editing the list of known (trusted) devices

#### Opening the list

► In the known devices Control of the type of device
► OK ... the known devices are listed, an icon indicates the type of device

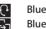

Bluetooth headset

Bluetooth data device

If a device is connected, the corresponding icon is shown in the display header instead of 者.

#### **Editing entries**

Edit name:

- ► In use to select Bluetooth ► OK ► Thrown Devices ► OK ► ... use to select an entry ... possible options:
  - View an entry: View ... the device name and device address are displayed > To go back, press OK

De-register a Bluetooth device:

Options Delete entry OK

Options Edit Name OK ... use to edit the name Save

If an active Bluetooth device is de-registered, it may try to re-connect as a "non-registered device".

#### Rejecting/accepting a non-registered Bluetooth device

If a Bluetooth device that is not registered in the list of known devices tries to connect with the handset, you will be prompted on the display to enter the PIN for the Bluetooth device (bonding).

- Reject: Press the End call key 🕤 briefly.
- Accept: ► ... use to enter the PIN of the Bluetooth device to be accepted ► OK ► ... wait for PIN confirmation ... then

Add the device to the list of known devices: > Yes

Use the device temporarily: **No** ... the Bluetooth connection can be used as long as the device is located within the transmission range or until it is switched off

#### Changing the Bluetooth name of the handset

The handset is shown by this name on another Bluetooth device.

► ... use to select Bluetooth ► OK ► OWN Device ► OK ... the name and the device address are shown ► Change ► ... use to change the name ► Save

#### Additional functions using the PC interface

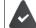

The **Gigaset QuickSync** program has been installed on the computer.

The handset is connected to the computer via Bluetooth or via a USB data cable.

QuickSync functions:

- Sync the handset's directory with Microsoft<sup>®</sup> Outlook<sup>®</sup>
- Upload CLIP pictures (.bmp) from the computer to the handset
- Upload pictures (.bmp) as screensavers from the computer to the handset
- Upload sounds (ringtone melodies) from the computer to the handset
- Update the firmware
- Cloud synchronization with Google™
- Connect the handset to the computer via Bluetooth or via a USB data cableConnect the handset to the computer via a USB data cable.

Connect the

Connect the handset **directly** to the PC, **not** via a USB hub.

#### **Transferring data**

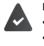

Data transfer using Bluetooth:The computer has Bluetooth capability.

- A USB data cable is not plugged in. If a USB data cable is plugged in during an existing Bluetooth connection, the Bluetooth connection is interrupted.
- Launch the Gigaset QuickSync program on the computer.

The message **Data transfer in progress** is shown on the display while data is being transferred between the handset and PC. During this time, it is not possible to enter any data using the keypad and incoming calls are ignored.

#### Carrying out a firmware update

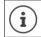

Always save own pictures and sounds uploaded onto the handset on the PC also, as they may be lost during an update.

- ▶ Connect the telephone and PC using a USB data cable Launch ▶ Gigaset QuickSync ▶ Establish the connection to the handset
- Start the firmware update in Gigaset QuickSync ... Information about this can be found in the Gigaset QuickSync help

The update process may take up to 10 minutes (not including the download time).

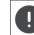

Do not interrupt the process and do not remove the USB data cable.

The data is first downloaded from the online update server. The amount of time this takes depends on the speed of the Internet connection.

The display on your phone is switched off and the Message key 💌 and the Talk key 🚮 start flashing. Once the update is complete, your phone will automatically restart.

#### Procedure in the event of an error

If the update procedure fails or the phone does not work properly following the update, repeat the update procedure:

End the "Gigaset QuickSync" program on the PC 
 Remove the USB data cable from the phone 
 Remove the battery 
 Reinsert the battery

• Carry out the firmware update again as described above

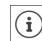

If the update procedure fails several times or you can no longer connect to the PC, consult your administrator:

#### Adjusting the handset settings

#### **Display and keypad**

Select screensaver:

#### Screensaver

A dialog or analog clock, Info Services and a range of pictures can be selected to be displayed as a screensaver when in idle status.

- Image: Settings → OK → Image: Display & Keypad → OK → Image: Screensaver → Edit (Image: Screensaver → Edit (Image: Screensaver)
- Switch on/off: Activation: . . . use 🕞 to select On or Off
  - Selection ... use to select a screensaver (Digital Clock / Analog Clock / Info Services / <Pictures> / Slideshow)
- View screensaver: 
  View
  Save selection:
  Save

The screensaver is activated approx. 10 seconds after the display has changed to idle status.

All pictures from the Screensaver folder of the Resource Directory are available for selection.

End screensaver

Press the End call key briefly ... the idle display appears

#### Large font

i

The font size of text and icons in call lists and in the directory can be increased in order to improve legibility. Only one entry is shown in the display and names are abbreviated if necessary.

► ... use to select Settings ► OK ► Display & Keypad ► OK ► Large Font ► Change ( = on)

#### **Color scheme**

The display may appear in a range of color combinations.

▶ ... use to select Settings > OK > Display & Keypad > OK > Colour
 Schemes > OK > ... use to select the desired color scheme Select ( select desired color scheme Select ( select desired color scheme Select ( select desired color scheme Select desired color scheme Select desired color scheme Select ( select desired color scheme Select desired color scheme Select desired co

#### 31

#### **Display backlight**

i

The display backlight always illuminates when the handset is taken out of the base station/charging cradle or a key is pressed. Any digit keys that are pressed appear on the display for pre-dialing.

Switch the display backlight on/off when in idle status:

► Image: Settings > OK > The Display & Keypad > OK > The Display & Keypad > OK > The Display

Backlight > OK ... then Backlight in the charging cradle:

▶ In Charger: . . . use to select On or Off

Backlight when not in the charging cradle: ▶ **Out of Charger** ▶ ... use **t** to select **On or Off** 

|                 | , |      |  |
|-----------------|---|------|--|
| Save selection: |   | Save |  |

The handset's standby time may be significantly reduced if the display backlight is activated.

#### Switching the keypad illumination on/off

Image: Settings Settings OK Image: Display & Keypad Image: Keypad Image: Keypad Ima Illumination > Change ... use To set the brightness in 5 levels.

#### Activating/deactivating automatic keypad lock

Automatically lock the keypad when the handset has been in idle status for around 15 seconds.

Image: Settings OK Settings OK Settings OK Settings OK Settings OK Settings OK Settings OK Settings OK Settings OF Comparison of the set of the set of Keypadlock > Change ( = on)

#### Activating/deactivating automatic call answering

When set to auto answer, the handset accepts an incoming call as soon as it is removed from the charging cradle.

🛛 🕨 .... use 😭 to select 🔯 Settings 🕨 OK 🕨 💭 Telephony 🕨 OK 🕨 Auto Answer 🕨 Change  $(\mathbf{M} = on)$ 

Regardless of the Auto Answer setting, the connection ends as soon as you place the handset back in the charging cradle. Exception: Press and hold the Talk key 🌈 for a further 2 seconds while placing the handset in the charging cradle.

#### Changing the earpiece and speaker volume

You can set the volume of the earpiece and speaker at 5 levels independently of each other.

#### During a call

Handset Volume ... use To select the volume Save ... the setting is saved

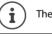

The setting will be saved automatically after approx. 3 seconds without saving.

#### In idle status

i

Audio Settings > OK > Handset Volume > OK ... then

For the earpiece: For the speaker: Save setting:

• Earpiece: ... use To set the volume

**Speaker** ... use **to** set the volume

Save

Changes are only saved permanently in the Profile Personal.

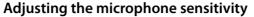

The microphone sensitivity can be adjusted in four increments in order to ensure better acoustics in loud environments and in case of echo.

Press and hold the ) (i) key ) use (i) to adjust the microphone sensitivity ) Save

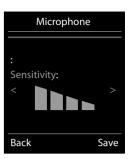

#### Ringtones

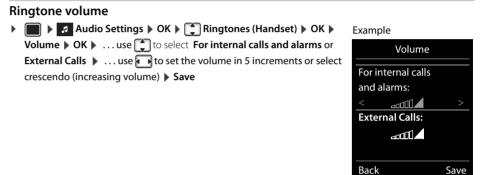

#### **Ringtone melody**

Set a variety of ringtones for internal and external calls on all of the phone's available receiving lines (Landline, IP1, Gigaset.net) or the same ringtone for All calls.

Audio Settings > OK > Ringtones (Handset) > OK > Melodies > OK > ... use
to select the connection > ... use to select the ringtone/melody in each case > Save

#### Activating/deactivating the ringtone

#### Deactivating the ringtone permanently

▶ Use the 🕠 key to set the **Profile Silent** ... the following icon appears in the status bar 🌉

#### Activating the ringtone permanently

▶ Use the → key to set the Profile Loud or Profile Personal

#### Activating/deactivating the alerting tone (beep)

Activate an alerting tone (beep) instead of the ringtone:

Press the asterisk key (★ a) and hold within three seconds press ▶ Beep ... the following icon appears in the status bar

Deactivate the alerting tone again: > Press the asterisk key and \* + hold

#### Activating/deactivating the vibration alarm

Incoming calls and other messages are indicated by a vibration.

▶ 🔲 ▶ ... use 🖪 Audio Settings ▶ OK ▶ 💭 Silent Alert ▶ Change (🗹 = on)

#### Activating/deactivating advisory tones

The handset notifies acoustically about different activities and statuses. These advisory tones can be activated/deactivated independently of each other.

Audio Settings > OK > Advisory Tones > OK ... then
 Tone when keys are > Key Tones: ... use to select On or Off pressed:

| Confirmation/erro          | or tone after making entries, advisory tone when a new message has bee  |
|----------------------------|-------------------------------------------------------------------------|
|                            | Confirmation use to select On or Off                                    |
| Warning tone whe<br>onds): | en there are fewer than 10 minutes of talktime remaining (every 60 sec- |
|                            | Battery use select On or Off                                            |
| Warning tone whe           | en the handset is moved out of range of the base station:               |
|                            | Out of Range: use  to select On or Off                                  |
| Save setting:              | ► Save                                                                  |

#### Fast access to numbers and functions

Number keys: The keys 2 to 9 can each be assigned a number from the directory. Display keys: The left and right display keys have a function preset by default, but the keys can be reassigned.

The number is then dialed or the function started by simply pressing a key.

#### Assigning a number to digit keys (quick dial)

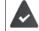

You have to assign a number to the digit key.

Press and hold the digit key

or

> Press the digit key briefly > press the display key Quick Dial

The directory opens.

► ... use to select an entry ► OK ► ... use to select a number if required ► OK ... the entry is saved to the digit key

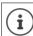

If the entry is subsequently deleted in the directory, this will not affect the assignment to the number key.

#### **Dialing a number**

Press and hold the digit key ... the number is dialed immediately

```
or
```

Press the digit key briefly ... the number/name (possibly in abbreviated form) is shown on the left display key ... the number is dialed

#### Changing the digit key assignment

Press the digit key **briefly** Change ... the directory is opened ... possible options:

Change the assign- 
... use to select an entry 
OK 
... select a number if required 
OK ment:

Delete the assign- 
Clear Key ment:

#### Assigning display keys, changing assignments

| Call Lists  | Show the call list                                    |
|-------------|-------------------------------------------------------|
| INT         | Open the internal menu                                |
| Quick Dial  | Assign a number from the directory to the display key |
| Alarm Clock | Set and activate/deactivate the alarm clock           |
| Calendar    | Open the calendar                                     |
| Bluetooth   | Open the Bluetooth menu                               |
| Redial      | Show the redial list                                  |

#### Starting a function

With the telephone in idle status: Press the display key briefly ... the assigned function is executed

#### 35

#### **Changing the handset PIN**

The handset is PIN-protected to prevent unauthorized use (default setting: **0000**). The PIN is requested each time you turn on the handset, assuming it has been changed and does not correspond to the default state 0000.

Change the handset's 4-digit PIN (default setting: 0000):

► Use to select Settings ► OK ► System ► OK ► Handset PIN ► OK ► ... use to enter the current handset PIN ► OK ► ... use to enter the new handset PIN ► OK

#### Own area code

The area code (international and local area code) must be saved on the phone in order to transfer phone numbers (e.g. in vCards)

Some of these numbers are already preset.

► OK ► Check (pre-)set area code

Edit the number:

▶ ... use to select/switch entry field ▶ ... use to change entry position ▶ <</li>
 C ... delete digit if appropriate ▶ ... use to enter digit ▶ Save

Example

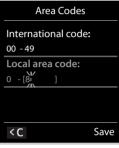

#### Resetting the handset to the default settings

Reset any individual settings and changes that you have made.

► ... use to select Settings ► OK ► System ► OK ► THANDSET Reset ► OK ► Yes ... the handset's settings are reset

The following settings are **not** affected by the reset:

- Registration of the handset to the base station
- Date and time
- Directory entries and call lists

#### **Extending the handset**

#### Registering a handset to multiple base stations

The handset can be registered to up to four base stations. The active base station is the base station to which the handset was last registered. The other base stations remain saved in the list of available base stations.

► Image: Settings ► OK ► Registration ► OK ► Select Base ► OK ... pos-

Change active base 
... use to select the base station or **Best Base** 
Select (
Select (
Select the base station with the base station with the base stati

**Best Base:** The handset chooses the base station with the best reception as soon as it loses connection to the current base station.

Change name of a base station:

... use to select a base station > Select ( = selected) > Name > change name > Save

sible options:

## **Network mailbox**

## Activating and deactivating the network mailbox

Every handset can manage the network mailboxes belonging to one of its receiving lines.

► ... use to select the Answer Machine ► OK ► Network Mailbox ► OK ► ... use
if appropriate to select the connection ► OK ... then

#### For fixed network connection

... use to enter or change the number of the network mailbox > Save

## Listening to messages

▶ Press and **hold** the 1 ∞ key

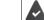

The network mailbox is assigned to Key 1. If not, instructions regarding input will follow.

Listen to announcement aloud: 
Press the handsfree key

## Entering a number for the network mailbox

If a number is not yet saved for the network mailbox:

Image: Save > press and hold the End call (idle status)

## **Questions and answers**

#### **Troubleshooting steps**

#### The display is blank.

- The battery is empty. ▶ Charge the battery or replace it (→ S. 10)

#### "No Base" flashes on the display.

The handset is outside the range of the base. 
 Reduce the distance between the handset and the base.

#### Your settings are not transferred.

An incorrect profile is selected. Profile Personal should be selected ... and then the device settings changed.

#### The handset does not ring.

The ringtone is deactivated. > Activate the ringtone (-> S. 32)

#### The other party cannot hear you.

• The handset is "muted". ▶ Reactivate the microphone (→ S. 17)

#### You hear an error tone when keying in (descending tone sequence).

Action has failed/invalid input. 
 Repeat the process. Read the display and refer to the user guide if necessary.

#### No time is specified for a message in the call list.

• The date/time are not set. Set the date and time.

#### Registration or connection problems with a Bluetooth headset.

- Reset the Bluetooth headset (see the user guide for the headset).
- > Delete the registration data on the handset by de-registering the device.
- Repeat the registration process.

#### Answering machine ( $\rightarrow$ S. 37):

#### No time is specified for a message in the call list.

• The date/time are not set.

## Disclaimer

Ĭ

Your handset display is made up of pixels. Each pixel consists of three sub-pixels (red, green, blue). It may happen that a sub-pixel fails or a color deviation occurs. A warranty case exists only if the maximum number of permitted pixel errors is exceeded.

A warranty case exists only if the maximum number of permitted pixel errors is exceeded.

| Description                                 | Max. number of permitted pixel errors |
|---------------------------------------------|---------------------------------------|
| Color illuminated sub-pixels                | 1                                     |
| Dark sub-pixels                             | 1                                     |
| Total number of colored and dark sub-pixels | 1                                     |

Traces of usage on the display and housing are excluded from the warranty.

# Manufacturer's advice

## Authorization

We, Unify Software and Solutions GmbH & Co. KG, declare that this device meets the essential requirements and other relulations laid down in Directive 1999/5/EC.

The EU declaration of conformity under 1999/5/EC can be found at: wiki.unify.com/wiki/Declarations of Conformity#Cordless Phones.

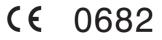

#### **Protecting our environment**

#### Disposal

Batteries should not be disposed of in general household waste. Observe the local waste disposal regulations, details of which can be obtained from your local authority. Dispose of batteries in the green boxes designated as "common collection system for batteries" at specialist retailers.

All electrical and electronic products should be disposed of separately from the municipal waste stream via designated collection facilities appointed by the government or the local authorities.

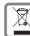

This crossed-out wheeled bin symbol on the product means the product is covered by the European Directive 2002/96/EC. The correct disposal and separate collection of your old appliance will help prevent potential negative conse-

quences for the environment and human health. It is a precondition for reuse and recycling of used electrical and electronic equipment.

For more detailed information about disposal of your old appliance, please contact your local authority refuse center or waste disposal service.

#### Care

Always use a **damp** or antistatic cloth to clean the device. Do not use solvents or microfiber cloths.

Never use a dry cloth as this can cause a static charge.

In rare cases, contact with chemical substances can cause changes to the device's exterior. Not all substances have been tested due to the wide variety of chemical products available on the market.

Impairments to high-gloss finishes can be carefully removed using display polishes for mobile phones.

## Contact with liquid

If the device comes into contact with liquid:

- 1. Disconnect it from the power supply.
- 2. Remove the batteries and leave the battery compartment open.
- 3. Allow the liquid to drain from the device.
- 4. Dab all components dry.
- Place the handset in a dry, warm place for at least 72 hours with the battery compartment open and keypad (if applicable) facing down (not in a microwave, oven, etc...).
- 6. Do not switch on the device again until it is completely dry.

When it has fully dried out, you will usually be able to use it again.

## **Technical data**

## Batteries

i

| Technology: | Lithium ion (Li-Ion) |
|-------------|----------------------|
| Voltage:    | 3.7 V                |
| Capacity:   | 750 mAh              |

#### Handset operating times/charging times

The operating time of your handset depends on the capacity and age of the battery and the way it is used. (All times are maximum possible times).

| Standby time (hours) *                   | 250 |
|------------------------------------------|-----|
| Talktime (hours)                         | 12  |
| Charging time in charging cradle (hours) | 2.5 |

\* Without display backlight in idle mode (Setting the display backlight -> S. 31)

The operating times of the phone can be extended by using a more powerful battery.

## **General specifications**

| DECT standard                               | Supported                                            |
|---------------------------------------------|------------------------------------------------------|
| GAP standard                                | Supported                                            |
| No. of channels                             | 60 duplex channels                                   |
| Radio frequency range                       | 1880-1900 MHz                                        |
| Duplex mode                                 | Time division multiplexing, 10 ms frame length       |
| Pulse repetition rate                       | 100 Hz                                               |
| Pulse transmission length                   | 370 µs                                               |
| Channel grid                                | 1728 kHz                                             |
| Bit rate                                    | 1152 kbit/s                                          |
| Modulation                                  | GFSK                                                 |
| Language code                               | 32 kbit/s                                            |
| Transmission power                          | 10 mW, average power per channel, 250 mW pulse power |
| Range                                       | Up to 50 m indoors, up to 300 m outdoors             |
| Base station power supply                   | 230 V ~/50 Hz                                        |
| Environmental conditions for opera-<br>tion | +5 °C to +45 °C; 20 % to 75 % relative humidity      |
| Dialing mode                                | DTMF (tone dialing)/ PD (pulse dialing)              |
| Bluetooth                                   |                                                      |
| Radio frequency range                       | 2402-2480 MHz                                        |
| Transmission power                          | 4 mW pulse power                                     |

## **Character charts**

#### **Standard characters**

Press the relevant key the indicated number of times.

| 1          | 1x | 2x | 3x | 4x | 5x | 6x                     | 7x | 8x | 9x | 10x |
|------------|----|----|----|----|----|------------------------|----|----|----|-----|
| 1 🚥        | 1  |    |    |    |    |                        |    |    |    |     |
| 2          | а  | b  | с  | 2  | ä  | á                      | à  | â  | ã  | Ç   |
| 3          | d  | е  | f  | 3  | ë  | é                      | è  | ê  |    |     |
| 4          | g  | h  | i  | 4  | ï  | í                      | ì  | î  |    |     |
| 5          | j  | k  | Ι  | 5  |    |                        |    |    |    |     |
| 6          | m  | n  | 0  | 6  | ö  | ñ                      | ó  | ò  | ô  | Õ   |
| 7          | р  | q  | r  | S  | 7  | ß                      |    |    |    |     |
| 8          | t  | u  | v  | 8  | ü  | ú                      | ù  | û  |    |     |
| 9          | w  | х  | у  | z  | 9  | ÿ                      | ý  | æ  | ø  | å   |
| 0 <u>R</u> |    |    | ,  | ?  | !  | <b>←</b> <sup>2)</sup> | 0  |    |    |     |

1) Space

2) Line break

| Central Europe                                             |                                                                                                    | 1x                                                                                                    | 2x                                                                                          | 3x                                                                                                    | 4x                                                                                 | 5x                                                                                            | 6x                                                                                                    | 7x                                                                                                    | 8x                                                       | 9x                                         | 10x                               | ]        |     |
|------------------------------------------------------------|----------------------------------------------------------------------------------------------------|----------------------------------------------------------------------------------------------------|---------------------------------------------------------------------------------------------|----------------------------------------------------------------------------------------------------|------------------------------------------------------------------------------------|-----------------------------------------------------------------------------------------------|----------------------------------------------------------------------------------------------------|----------------------------------------------------------------------------------------------------|----------------------------------------------------------|--------------------------------------------|-----------------------------------|----------|-----|
| Press the relevant key the indi-                           | 1 🛥                                                                                                    | 1                                                                                                    | \$                                                                                          | ¤                                                                                                    |                                                                                    |                                                                                               |                                                                                                    |                                                                                                    |                                                          |                                            |                                   |          |     |
| cated number of times.                                     | 2                                                                                                    | а                                                                                                    | b                                                                                           | с                                                                                                    | 2                                                                                  | ą                                                                                             | ä                                                                                                    | á                                                                                                    | â                                                        | ć                                          | Ç                                 |          |     |
|                                                            | 3                                                                                                    | d                                                                                                    | e                                                                                           | f                                                                                                    | 3                                                                                  | ď                                                                                             | ę                                                                                                    | ë                                                                                                    | é                                                        | ě                                          |                                   |          |     |
|                                                            | 4                                                                                                    | g                                                                                                    | h                                                                                           | i                                                                                                    | 4                                                                                  | Í                                                                                             | î                                                                                                    |                                                                                                    |                                                          |                                            |                                   |          |     |
|                                                            | 5                                                                                                    | j                                                                                                    | k                                                                                           | I                                                                                                    | 5                                                                                  | ł                                                                                             | v                                                                                                    | ,                                                                                                    | .,                                                       | "                                          | ^                                 |          |     |
|                                                            | 6                                                                                                    | m                                                                                                    | n                                                                                           | 0                                                                                                    | 6                                                                                  | ń<br>7                                                                                        | ň<br>ř                                                                                                    | ó<br>ß                                                                                                    | Ö<br>Ś                                                   | Ő<br>Š                                     | Ô                                 |          |     |
|                                                            | 8                                                                                                    | p<br>t                                                                                                    | q<br>u                                                                                      | r<br>v                                                                                                    | s<br>8                                                                             | /<br>t'                                                                                       | ű                                                                                                    | ü                                                                                                    | s<br>ú                                                   | ů                                          |                                   |          |     |
|                                                            | 9                                                                                                    | w                                                                                                    | u<br>x                                                                                      | v<br>y                                                                                                    | o<br>Z                                                                             | ۲<br>9                                                                                        | ý                                                                                                    | ź                                                                                                    | u<br>ż                                                   | ž                                          |                                   |          |     |
|                                                            | 0 B                                                                                                    | 1)                                                                                                    | -                                                                                           | y                                                                                                    | 0                                                                                  |                                                                                               | y                                                                                                    | 2                                                                                                    | 2                                                        | 2                                          |                                   |          |     |
|                                                            | 1) Spa                                                                                                    |                                                                                                    |                                                                                             | •                                                                                                    | v                                                                                  |                                                                                               |                                                                                                    |                                                                                                    |                                                          |                                            |                                   |          |     |
|                                                            | i) 5pa                                                                                                    |                                                                                                    |                                                                                             |                                                                                                    |                                                                                    |                                                                                               |                                                                                                    |                                                                                                    |                                                          |                                            |                                   |          |     |
| Cyrillic                                                   |                                                                                                    | 1x                                                                                                    | 2x                                                                                          | 3x                                                                                                    | 4x                                                                                 | 5x                                                                                            | 6x                                                                                                    | 7x                                                                                                    | 8x                                                       | 9x                                         | 10x                               |          |     |
| Press the relevant key the indi-                           | 1 🛥                                                                                                    | 1                                                                                                    |                                                                                             |                                                                                                    |                                                                                    |                                                                                               |                                                                                                    |                                                                                                    |                                                          |                                            |                                   |          |     |
| cated number of times.                                     | 2                                                                                                    | а                                                                                                    | б                                                                                           | в                                                                                                    | Г                                                                                  | 2                                                                                             | а                                                                                                    | b                                                                                                    | с                                                        |                                            |                                   |          |     |
|                                                            | 3                                                                                                    | д                                                                                                    | e                                                                                           | ë                                                                                                    | ж                                                                                  | 3                                                                                             | 3                                                                                                    | d                                                                                                    | e                                                        | f                                          |                                   |          |     |
|                                                            | 4                                                                                                    | И                                                                                                    | Й                                                                                           | к                                                                                                    | Л                                                                                  | 4                                                                                             | g                                                                                                    | h                                                                                                    | i                                                        |                                            |                                   |          |     |
|                                                            | 5                                                                                                    | м                                                                                                    | н                                                                                           | 0                                                                                                    | 5                                                                                  | j                                                                                             | k                                                                                                    | 1                                                                                                    |                                                          |                                            |                                   |          |     |
|                                                            | 6                                                                                                    | п                                                                                                    | р                                                                                           | c                                                                                                    | 6                                                                                  | m<br>7                                                                                        | n                                                                                                    | 0                                                                                                    | -                                                        | -                                          |                                   |          |     |
|                                                            | 8                                                                                                    | т<br>ц                                                                                                    | у<br>ч                                                                                      | ф<br>ш                                                                                                    | х<br>щ                                                                             | 7<br>Ъ                                                                                        | р<br>8                                                                                                    | q<br>t                                                                                                    | r<br>u                                                   | s<br>V                                     |                                   |          |     |
|                                                            | 9                                                                                                    | ы                                                                                                    | ь                                                                                           | Э                                                                                                    | щ<br>ю                                                                             | ь<br>я                                                                                        | 9                                                                                                    | ι<br>w                                                                                                    | u<br>x                                                   | y<br>y                                     | z                                 |          |     |
|                                                            | 0 B                                                                                                    | 1)                                                                                                    |                                                                                             | ,                                                                                                    | ?                                                                                  | !                                                                                             | ← <sup>2)</sup>                                                                                                    | 0                                                                                                    | ^                                                        | y                                          | 2                                 |          |     |
|                                                            | 1) Spa                                                                                                    |                                                                                                    |                                                                                             | ,                                                                                                    | •                                                                                  |                                                                                               |                                                                                                    | Ū                                                                                                    |                                                          |                                            |                                   | ]        |     |
|                                                            | 2) Line                                                                                                    |                                                                                                    | ak                                                                                          |                                                                                                    |                                                                                    |                                                                                               |                                                                                                    |                                                                                                    |                                                          |                                            |                                   |          |     |
|                                                            |                                                                                                    |                                                                                                    |                                                                                             |                                                                                                    |                                                                                    |                                                                                               |                                                                                                    |                                                                                                    |                                                          |                                            |                                   |          |     |
|                                                            |                                                                                                    |                                                                                                    |                                                                                             |                                                                                                    |                                                                                    |                                                                                               |                                                                                                    |                                                                                                    |                                                          |                                            |                                   |          |     |
| Greek                                                      |                                                                                                    | 1x                                                                                                    | 2x                                                                                          | 3x                                                                                                    | 4x                                                                                 | 5x                                                                                            | 6x                                                                                                    | 7x                                                                                                    | 8x                                                       | 9x                                         | 10x                               | 11x      | 12x |
| <b>Greek</b><br>Press the relevant key the indi-           | 1                                                                                                    | 1                                                                                                    |                                                                                             | _                                                                                                    |                                                                                    |                                                                                               | _                                                                                                    |                                                                                                    | 8x                                                       | 9x                                         | 10x                               | 11x      | 12x |
|                                                            | 2                                                                                                    | 1<br>α                                                                                                    | β                                                                                           | ά                                                                                                    | 2                                                                                  | a                                                                                             | b                                                                                                    | с                                                                                                    | -                                                        | 9x                                         | 10x                               | 11x      | 12x |
| Press the relevant key the indi-                           | 2                                                                                                    | 1<br>α<br>δ                                                                                                    | β                                                                                           | ά<br>φ                                                                                                    | 2<br>έ                                                                             | a<br>3                                                                                        | b<br>d                                                                                                    | c<br>e                                                                                                    | f                                                        |                                            |                                   |          | 12x |
| Press the relevant key the indi-                           | 2<br>3<br>4                                                                                                    | 1<br>α<br>δ<br>γ                                                                                                    | β<br>ε<br>η                                                                                 | ά<br>φ<br>ι                                                                                                    | 2<br>έ<br>ή                                                                        | a<br>3<br>í                                                                                   | b<br>d<br>ï                                                                                                    | с                                                                                                    | -                                                        | 9x                                         | 10x                               | 11x<br>i | 12x |
| Press the relevant key the indi-                           | 2<br>3<br>4<br>5                                                                                                    | 1<br>α<br>δ<br>γ<br>κ                                                                                                    | β<br>ε<br>η<br>λ                                                                            | ά<br>φ<br>ι<br>5                                                                                                    | 2<br>έ<br>ή                                                                        | a<br>3<br>í<br>k                                                                              | b<br>d<br>ï<br>I                                                                                                    | c<br>e<br>ï                                                                                                    | f<br>4                                                   | g                                          | h                                 |          | 12x |
| Press the relevant key the indi-                           | 2<br>3<br>4<br>5<br>6                                                                                                    | 1<br>α<br>δ<br>γ<br>κ                                                                                                    | β<br>ε<br>η<br>λ<br>ν                                                                       | ά<br>φ<br>ι<br>5<br>ο                                                                                                    | 2<br>έ<br>ή<br>j                                                                   | a<br>3<br>í<br>k<br>ó                                                                         | b<br>d<br>ï<br>I<br>ú                                                                                                    | с<br>е<br>ї                                                                                                    | f<br>4<br>m                                              | g<br>n                                     | h                                 |          | 12x |
| Press the relevant key the indi-                           | 2<br>3<br>4<br>5<br>6<br>7                                                                                                    | 1<br>α<br>δ<br>γ<br>κ<br>μ<br>π                                                                                                    | β<br>ε<br>η<br>λ<br>ν                                                                       | ά<br>φ<br>ι<br>5<br>ο<br>ς                                                                                                    | 2<br>έ<br>ή<br>j<br>ω                                                              | а<br>3<br>í<br>k<br>ó                                                                         | b<br>d<br>ï<br>l<br>ú<br>7                                                                                                    | c<br>e<br>ï                                                                                                    | f<br>4                                                   | g                                          | h                                 |          | 12x |
| Press the relevant key the indi-                           | 2<br>3<br>4<br>5<br>6                                                                                                    | 1<br>α<br>δ<br>γ<br>κ<br>μ<br>π<br>θ                                                                                                    | β<br>ε<br>η<br>λ<br>ν<br>ρ<br>τ                                                             | ά<br>φ<br>ι<br>5<br>ο                                                                                                    | 2<br>έ<br>ή<br>j<br>ω<br>σ<br>t                                                    | a<br>3<br>í<br>k<br>ó                                                                         | b<br>d<br>ï<br>I<br>ú                                                                                                    | с<br>е<br>ї                                                                                                    | f<br>4<br>m                                              | g<br>n                                     | h                                 | i        |     |
| Press the relevant key the indi-                           | 2<br>3<br>4<br>5<br>6<br>7<br>8                                                                                                    | 1<br>α<br>δ<br>γ<br>κ<br>μ<br>π<br>θ<br>ζ                                                                                                    | β<br>ε<br>η<br>λ<br>ν                                                                       | ά<br>φ<br>ι<br>5<br>ο<br>ς<br>8<br>υ                                                                                                    | 2<br>έ<br>ή<br>j<br>ω                                                              | a<br>3<br>í<br>k<br>ó<br>Ψ<br>u                                                               | b<br>d<br>ï<br>I<br>ú<br>7<br>v<br>Ü                                                                                                    | с<br>е<br>ї<br>6<br>р                                                                                                    | f<br>4<br>m<br>q                                         | g<br>n<br>r                                | h<br>o<br>s                       |          | 12x |
| Press the relevant key the indi-                           | 2<br>3<br>4<br>5<br>6<br>7<br>8<br>9                                                                                                    | 1<br>α<br>γ<br>κ<br>μ<br>π<br>θ<br>ζ                                                                                                    | β<br>ε<br>η<br>λ<br>ν<br>ρ<br>τ<br>ξ                                                        | ά<br>φ<br>ι<br>5<br>ο<br>ς<br>8                                                                                                    | 2<br>έ<br>ή<br>j<br>ω<br>σ<br>t<br>χ                                               | a<br>3<br>ί<br>k<br>ό<br>Ψ<br>u<br>ύ                                                          | b<br>d<br>ï<br>Ι<br>ώ<br>7<br>v                                                                                                    | с<br>е<br>ї<br>6<br>р                                                                                                    | f<br>4<br>m<br>q                                         | g<br>n<br>r                                | h<br>o<br>s                       | i        |     |
| Press the relevant key the indi-                           | 2<br>3<br>4<br>5<br>6<br>7<br>8<br>8<br>9<br>0<br>8                                                                                                    | 1<br>α<br>δ<br>γ<br>κ<br>μ<br>π<br>θ<br>ζ<br>1)<br>                                                                                                    | β<br>ε<br>η<br>λ<br>ν<br>ρ<br>τ<br>ξ                                                        | ά<br>φ<br>ι<br>5<br>ο<br>ς<br>8<br>υ                                                                                                    | 2<br>έ<br>ή<br>j<br>ω<br>σ<br>t<br>χ                                               | a<br>3<br>ί<br>k<br>ό<br>Ψ<br>u<br>ύ                                                          | b<br>d<br>ï<br>I<br>ú<br>7<br>v<br>Ü                                                                                                    | с<br>е<br>ї<br>6<br>р                                                                                                    | f<br>4<br>m<br>q                                         | g<br>n<br>r                                | h<br>o<br>s                       | i        |     |
| Press the relevant key the indi-<br>cated number of times. | 2<br>3<br>4<br>5<br>6<br>7<br>8<br>9<br>0<br>8<br>9<br>0<br>8<br>9<br>1) Spa                                                                                                    | $ \begin{array}{c} 1\\ \alpha\\ \delta\\ \gamma\\ \mu\\ \pi\\ \theta\\ \zeta\\ 0\\ ce\\ brea \end{array} $                                                                                                    | β<br>ε<br>η<br>λ<br>ν<br>ρ<br>τ<br>ξ                                                        | ά<br>φ<br>ι<br>5<br>ο<br>ς<br>8<br>υ<br>,                                                                                                    | 2<br>έ<br>ή<br>j<br>ω<br>σ<br>t<br>X<br>?                                          | a<br>3<br>ί<br>k<br>ό<br>Ψ<br>u<br>ύ                                                          | b<br>d<br>ï<br>I<br>ώ<br>7<br>v<br>Ü                                                                                                    | c<br>e<br>î<br>6<br>p                                                                                                    | f<br>4<br>9                                              | g<br>n<br>r                                | h<br>o<br>s<br>x                  | i        |     |
| Press the relevant key the indi-<br>cated number of times. | 2<br>3<br>4<br>5<br>6<br>7<br>8<br>9<br>0 ≜<br>1) Spa<br>2) Line                                                                                                    | $ \begin{array}{c} 1\\ \alpha\\ \delta\\ \gamma\\ \mu\\ \pi\\ \theta\\ \zeta\\ 0\\ ce\\ e brea \end{array} $                                                                                                    | β<br>ε<br>η<br>λ<br>ν<br>ρ<br>τ<br>ξ                                                        | ά<br>φ<br>ι<br>5<br>ο<br>ς<br>8<br>υ                                                                                                    | 2<br>έ<br>ή<br>j<br>ω<br>σ<br>t<br>χ                                               | a<br>3<br>ί<br>k<br>ό<br>Ψ<br>u<br>ύ                                                          | b<br>d<br>ï<br>I<br>ú<br>7<br>v<br>Ü                                                                                                    | с<br>е<br>ї<br>6<br>р                                                                                                    | f<br>4<br>m<br>q                                         | g<br>n<br>r                                | h<br>o<br>s                       | i        |     |
| Press the relevant key the indi-<br>cated number of times. | 2<br>3<br>4<br>5<br>6<br>7<br>8<br>9<br>0<br>8<br>9<br>0<br>3<br>2) Line                                                                                                    | $ \begin{array}{c} 1\\ \alpha\\ \delta\\ \gamma\\ \mu\\ \pi\\ \theta\\ \zeta\\ \eta\\ \vdots\\ ce\\ e \text{ bread} \end{array} $                                                                                                    | β<br>ε<br>η<br>λ<br>ν<br>ρ<br>τ<br>ξ                                                        | ά<br>φ<br>ι<br>5<br>0<br>ς<br>8<br>8<br>υ<br>,                                                                                                    | 2<br>έ<br>ή<br>j<br>ω<br>σ<br>t<br>X<br>?<br>4x                                    | a<br>3<br>(<br>k<br>ó<br>(<br>w<br>u<br>ú<br>!                                                | b<br>d<br>ï<br>l<br>ú<br>ú<br>7<br>7<br>v<br>Ü<br>Ü<br>Ü<br>v<br>€                                                                                                | c<br>e<br>î<br>0<br>0<br>7x                                                                                                    | f<br>4<br>9<br>9<br>8x                                   | g<br>n<br>r<br>w                           | h<br>o<br>s<br>x                  | i        |     |
| Press the relevant key the indi-<br>cated number of times. | 2<br>3<br>4<br>5<br>6<br>7<br>8<br>0<br>8<br>0<br>8<br>0<br>2) Line<br>2) Line                                                                                                    | $ \begin{array}{c} 1\\ \alpha\\ \delta\\ \gamma\\ \mu\\ \pi\\ \theta\\ \zeta\\ 1\\  \\  \\  \\  \\  \\  \\  \\  \\  \\  \\  \\  \\  \\$                                                                                                    | β<br>ε<br>η<br>λ<br>ν<br>ρ<br>τ<br>ξ                                                        | ά<br>φ<br>ι<br>5<br>0<br>ς<br>8<br>υ<br>,<br>,<br><b>3</b> x                                                                                                    | 2<br>έ<br>ή<br>j<br>ω<br>σ<br>t<br>X<br>?<br>4x                                    | a<br>3<br>(<br>k<br>ó<br>(<br>ψ<br>u<br>ú<br>)<br>!<br>5x<br>2                                | b<br>d<br>ï<br>I<br>ú<br>ú<br>7<br>V<br>Ü<br>Ü<br>Ü<br>U<br>U<br>4<br>2 <sup>2</sup><br>1<br>6x<br>ä                                                              | c<br>e<br>î<br>0<br>0<br>7x<br>á                                                                                                    | f<br>4<br>9<br>9<br>8x<br>à                              | g<br>n<br>r                                | h<br>o<br>s<br>x                  | i        |     |
| Press the relevant key the indi-<br>cated number of times. | 2<br>3<br>4<br>5<br>6<br>7<br>8<br>9<br>0<br>3<br>2) Line<br>2) Line<br>3                                                                                                    | $ \begin{array}{c} 1\\ \alpha\\ \delta\\ \gamma\\ \mu\\ \pi\\ \theta\\ \zeta\\ \vdots\\ \vdots\\ ce\\ e \text{ bread}\\ 1\\ a\\ d \end{array} $                                                                                                    | β<br>ε<br>η<br>λ<br>ν<br>ρ<br>τ<br>ξ<br>αk<br>2x<br>ε                                       | ά<br>φ<br>ι<br>5<br>5<br>0<br>ς<br>8<br>8<br>υ<br>,<br>,<br>3<br>x<br>5<br>6                                                                                                    | 2<br>έ<br>ή<br>j<br>σ<br>t<br>X<br>?<br>4x                                         | a<br>3<br>(<br>k<br>δ<br>ψ<br>Ψ<br>u<br>v<br>1<br>!<br>5x<br>2<br>ë                           | b<br>d<br>ï<br>I<br>ú<br>ú<br>7<br>7<br>V<br>Ü<br>Ü<br>U<br>U<br>4<br>2<br>2<br>4<br>4<br>2<br>8<br>4<br>8<br>4<br>8<br>8<br>8<br>8<br>8<br>8<br>8<br>8<br>8<br>8 | c           e           î           f           o           j           v           o           j           v           j           j | f<br>4<br>9<br>9<br>8x<br>à<br>ê                         | g<br>n<br>r<br>w<br>9x<br>â                | h<br>o<br>s<br>x<br>10x<br>ã      | i        |     |
| Press the relevant key the indi-<br>cated number of times. | 2<br>3<br>4<br>5<br>6<br>7<br>8<br>0<br>0<br>2<br>1) Spa<br>2) Line<br>2<br>2) Line<br>3<br>4                                                                                                    | $ \begin{array}{c} 1\\ \alpha\\ \gamma\\ \mu\\ \pi\\ \theta\\ \zeta\\ \vdots\\ ce\\ breac\\ 1\\ a\\ d\\ g\\ \end{array} $                                                                                                    | $\beta$ $\epsilon$ $\eta$ $\lambda$ $\nu$ $\rho$ $\tau$ $\xi$ $\cdot$ $b$ $e$ $g$           | ά<br>φ<br>ι<br>5<br>5<br>0<br>ς<br>8<br>υ<br>,<br>,<br><b>3</b> x<br><b>3</b> x                                                                                                    | 2<br>έ<br>ή<br>j<br>ω<br>σ<br>t<br>X<br>?<br>4x<br>ξ<br>3<br>I                     | a<br>3<br>(<br>k<br>ó<br>(<br>ψ<br>u<br>ú<br>)<br>!<br>5x<br>2                                | b<br>d<br>ï<br>I<br>ú<br>ú<br>7<br>V<br>Ü<br>Ü<br>Ü<br>U<br>U<br>4<br>2 <sup>2</sup><br>1<br>6x<br>ä                                                              | c<br>e<br>î<br>0<br>0<br>7x<br>á                                                                                                    | f<br>4<br>9<br>9<br>8x<br>à                              | g<br>n<br>r<br>w                           | h<br>o<br>s<br>x                  | i        |     |
| Press the relevant key the indi-<br>cated number of times. | 2<br>3<br>4<br>5<br>6<br>7<br>8<br>0<br>0<br>2<br>1) Spa<br>2) Line<br>3<br>4<br>5                                                                                                    | $ \begin{array}{c} 1\\ \alpha\\ \gamma\\ \mu\\ \mu\\ \pi\\ \theta\\ \zeta\\ 1\\ 1\\ 1\\ 1\\ a\\ d\\ g\\ j\\ \end{array} $                                                                                                    | β<br>ε<br>η<br>λ<br>ν<br>ρ<br>τ<br>ξ                                                        | ά<br>φ<br>ι<br>5<br>5<br>0<br>ς<br>8<br>8<br>υ<br>,<br>,<br>3<br>x<br>5<br>6<br>f<br>h<br>Ι                                                                                                    | 2<br>έ<br>ή<br>j<br>ω<br>σ<br>t<br>X<br>?<br>4x<br>ξ<br>3<br>ι<br>5                | a<br>3<br>(<br>k<br>ó<br>ψ<br>u<br>v<br>(<br>)<br>!<br>5x<br>2<br>ë<br>i                      | b<br>d<br>ï<br>l<br>ú<br>v<br>v<br>v<br>ü<br>v<br>v<br>v<br>v<br>v<br>v<br>v<br>v<br>v<br>v<br>v<br>v<br>a<br>i<br>6x<br>a<br>4                                   | c<br>e<br>î<br>0<br>0<br>7x<br>á<br>è<br>i                                                                                                    | f<br>4<br>9<br>9<br>8x<br>à<br>ê<br>í                    | g<br>n<br>r<br>w<br>9x<br>â                | h<br>o<br>s<br>x<br>10x<br>ā<br>î | i        |     |
| Press the relevant key the indi-<br>cated number of times. | 2<br>3<br>4<br>5<br>6<br>7<br>8<br>0<br>0<br>2<br>1) Spa<br>2) Line<br>2<br>2) Line<br>3<br>4                                                                                                    | $ \begin{array}{c} 1\\ \alpha\\ \gamma\\ \mu\\ \pi\\ \theta\\ \zeta\\ 1\\ 0\\ 0\\ 0\\ 0\\ 0\\ 0\\ 0\\ 0\\ 0\\ 0\\ 0\\ 0\\ 0\\$                                                                                                    | $\beta$ $\epsilon$ $\eta$ $\lambda$ $\nu$ $\rho$ $\tau$ $\xi$ $\cdot$ $b$ $e$ $g$           | ά<br>φ<br>ι<br>5<br>5<br>0<br>ς<br>8<br>υ<br>,<br>,<br><b>3</b> x<br><b>3</b> x                                                                                                    | 2<br>έ<br>ý<br>j<br>ω<br>σ<br>t<br>X<br>?<br>4x<br>\$<br>\$<br>3<br>1<br>5<br>ö    | a<br>3<br>(<br>k<br>δ<br>ψ<br>Ψ<br>u<br>v<br>1<br>!<br>5x<br>2<br>ë                           | b<br>d<br>i<br>i<br>y<br>v<br>v<br>v<br>v<br>v<br>v<br>v<br>v<br>v<br>v<br>v<br>v<br>v<br>v<br>v<br>v<br>v                                                        | c           e           î           f           o           j           v           o           j           v           j           j | f<br>4<br>9<br>9<br>8x<br>à<br>ê                         | g<br>n<br>r<br>w<br>9x<br>â                | h<br>o<br>s<br>x<br>10x<br>ã      | i        |     |
| Press the relevant key the indi-<br>cated number of times. | 2<br>3<br>4<br>5<br>6<br>7<br>8<br>9<br>0<br>3<br>2) Line<br>2) Line<br>3<br>4<br>5<br>6                                                                                                    | $ \begin{array}{c} 1\\ \alpha\\ \gamma\\ \mu\\ \mu\\ \pi\\ \theta\\ \zeta\\ 1\\ 1\\ 1\\ 1\\ a\\ d\\ g\\ j\\ \end{array} $                                                                                                    | β<br>ε<br>η<br>λ<br>ν<br>ρ<br>τ<br>ξ                                                        | ά<br>φ<br>ι<br>5<br>5<br>0<br>ζ<br>8<br>8<br>υ<br>,<br>,<br>3<br><b>x</b><br><b>3x</b>                                                                                                    | 2<br>έ<br>ή<br>j<br>ω<br>σ<br>t<br>X<br>?<br>4x<br>ξ<br>3<br>ι<br>5                | a<br>3<br>(<br>k<br>ó<br>ψ<br>u<br>Ú<br>!<br>!<br>5x<br>5x<br>i<br>6                          | b<br>d<br>ï<br>l<br>ú<br>v<br>v<br>v<br>ü<br>v<br>v<br>v<br>v<br>v<br>v<br>v<br>v<br>v<br>v<br>v<br>v<br>a<br>i<br>6x<br>a<br>4                                   | c<br>e<br>î<br>p<br>0<br>0<br>7x<br>á<br>è<br>e<br>ï<br>i                                                                                                    | f<br>4<br>9<br>9<br>8x<br>à<br>ê<br>í                    | g<br>n<br>r<br>w<br>9x<br>â                | h<br>o<br>s<br>x<br>10x<br>ā<br>î | i        |     |
| Press the relevant key the indi-<br>cated number of times. | 2<br>3<br>4<br>5<br>6<br>7<br>8<br>9<br>0 ≜<br>1) Spag<br>2) Line<br>2) Line<br>3<br>4<br>5<br>6<br>7<br>2<br>1<br>5<br>7<br>8<br>9<br>9<br>1<br>5<br>7<br>8<br>9<br>9<br>1<br>5<br>1<br>5<br>1 | $ \begin{array}{c} 1\\ \alpha\\ \\ Fill \\ Fill \\ \hline Fill \\ Fill \\ \hline Fill \\ \hline $ | β<br>ε<br>η<br>λ<br>ν<br>ρ<br>τ<br>ξ                                                        | ά<br>φ<br>ι<br>5<br>ο<br>ς<br>8<br>υ<br>υ<br>,<br>,<br><b>3</b> x<br><b>3</b> x<br>f<br>h<br>l<br>ο<br>s                                                                                                    | 2<br>έ<br>ή<br>j<br>ω<br>σ<br>t<br>X<br>?<br>4x<br>\$<br>5<br>ö<br>\$              | a<br>3<br>(<br>k<br>ó<br>ý<br>ų<br>ų<br>ų<br>v<br>!<br>5x<br>5x<br>2<br>ë<br>i<br>i<br>5<br>7 | b<br>d<br>i<br>l<br>ú<br>7<br>7<br>v<br>v<br>ü<br>Ü<br>U<br>U<br>U<br>U<br>U<br>U<br>S<br>6x<br>6x<br>ä<br>é<br>4<br>4<br>Ω                                       | c<br>e<br>î<br>0<br>0<br>7<br>x<br>á<br>è<br>i<br>i<br>6<br>6<br>7<br>x                                                                                                    | f<br>4<br>m<br>q<br>9<br>9<br>8<br>x<br>ê<br>í<br>í<br>ò | g<br>n<br>r<br>w<br>9x<br>â                | h<br>o<br>s<br>x<br>10x<br>ā<br>î | i        |     |
| Press the relevant key the indi-<br>cated number of times. | 2<br>3<br>4<br>5<br>6<br>7<br>8<br>9<br>0 ≜<br>2) Line<br>2) Line<br>3<br>4<br>5<br>6<br>7<br>8<br>9<br>9<br>1) Spa<br>2) Line<br>8<br>6<br>7<br>8<br>9<br>9<br>1) Spa<br>2) Line<br>8<br>8<br>9<br>1) Spa<br>1) Spa<br>2) Line<br>8<br>8<br>9<br>1) Spa<br>1) Spa<br>2) Line<br>8<br>8<br>9<br>1) Spa<br>1) Spa<br>1) Spa<br>1) Spa<br>1) Spa<br>2) Line<br>8<br>8<br>9<br>1) Spa<br>1) Spa<br>1)                                                                                                    | $ \begin{array}{c} 1\\ \alpha\\ \delta\\ \gamma\\ \kappa\\ \mu\\ \pi\\ \theta\\ \zeta\\ \vdots\\ \vdots\\ \alpha\\ \theta\\ \beta\\ \mu\\ \eta\\ \eta\\ \rho\\ t \end{array} $                                                                                                    | β<br>ε<br>η<br>ν<br>ν<br>ρ<br>τ<br>ξ<br>ε<br>ε<br>ε<br>κ<br>κ<br>κ<br>ε<br>ν<br>υ<br>υ<br>ε | ά<br>φ<br>1<br>5<br>0<br>ζ<br>8<br>0<br>ζ<br>8<br>0<br>,<br>,<br>3<br>x<br>5<br>0<br>ζ<br>8<br>0<br>,<br>,<br>,<br>3<br>x<br>5<br>5<br>0<br>ζ<br>5<br>8<br>0<br>ζ<br>,<br>5<br>0<br>ζ<br>5<br>0<br>ζ<br>5<br>5<br>0<br>ζ<br>5<br>5<br>0<br>ζ<br>5<br>5<br>0<br>ζ<br>5<br>5<br>0<br>0<br>ζ<br>5<br>5<br>5<br>5 | 2<br>έ<br>ή<br>j<br>w<br>σ<br>t<br>X<br>?<br>4x<br>ç<br>3<br>1<br>5<br>ö<br>ş<br>v | a<br>3<br>(<br>k<br>ý<br>ý<br>U<br>U<br>Ú<br>!<br>!<br>5x<br>5x<br>2<br>ë<br>i<br>6<br>7<br>8 | b<br>d<br>ï<br>i<br>ú<br>ú<br>v<br>v<br>v<br>v<br>v<br>v<br>v<br>v<br>v<br>v<br>v<br>v<br>v<br>v<br>v<br>v<br>v                                                   | c<br>e<br>î<br>6<br>p<br>0<br>0<br>7<br>x<br>á<br>i<br>è<br>i<br>i<br>6<br>6<br>p<br>0<br>0<br>0<br>0<br>0<br>0<br>0<br>0<br>0<br>0<br>0<br>0<br>0<br>0<br>0<br>0<br>0                                                                                                    | f<br>4<br>9<br>9<br>8x<br>â<br>ê<br>í<br>í<br>ò<br>ò     | g<br>n<br>r<br>w<br>9x<br>â<br>î<br>î<br>ô | h<br>o<br>s<br>x<br>10x<br>ā<br>î | i        |     |

Space
 Line break

## Arabic

Press the relevant key the indicated number of times.

|     | 1x     | 2x | 3x | 4x | 5x | 6x                     | 7x | 8x | 9x | 10x | 11x |
|-----|--------|----|----|----|----|------------------------|----|----|----|-----|-----|
| 1 🚥 | 1      |    |    |    |    |                        |    |    |    |     |     |
| 2   | а      | b  | с  | 2  | Ľ, | <u>ی</u>               | τ  | ċ  |    |     |     |
| 3   | d      | е  | f  | 3  | 1  | Ļ                      | 10 | ſ; | ĵ  | }   | Ī   |
| 4   | g      | h  | i  | 4  | Ч  | Ę                      | ٤  | ė  |    |     |     |
| 5   | j      | k  | Ι  | 5  | ٣  | ش                      | G  | ю  |    |     |     |
| 6   | m      | n  | 0  | 6  | r  | Ŀ                      | )  | ·) |    |     |     |
| 7   | р      | q  | r  | S  |    | ي                      | ى  | y  | ئ  |     |     |
| 8   | t      | u  | v  |    | P  | Ċ                      | 0  | و  | و  |     |     |
| 9   | w      | х  | У  | Z  |    | ف                      | ق  | أى | J  |     |     |
| 0 B | 1<br>1 |    | ,  | ς. | !  | <b>↓</b> <sup>2)</sup> | 0  |    |    |     |     |

Space
 Line break

## **Display icons**

The following icons are displayed dependent on the settings and the operating status of your telephone.

#### Icons in the status bar

| ¶ <u>1</u> 41]               | Signal strength 1 % -100 %                                                |
|------------------------------|---------------------------------------------------------------------------|
|                              | white if <b>Maximum Range</b> is on; green if <b>Maximum Range</b> is off |
| $\langle \hat{\Phi} \rangle$ | Red: no connection to the base station                                    |
| $\langle \hat{\Phi} \rangle$ | white if Maximum Range is on; green if Maximum Range is off               |
| $\overline{\chi}$            | Profile Silent activated (ringtone switched off)                          |
| -5                           | "Beep" ringtone activated                                                 |
| 0- <b>-</b>                  | Keypad lock activated                                                     |
|                              | Battery charge status (white): between 11% and 100% charged               |
|                              | Red: less than 11% charged                                                |
|                              | Flashing: battery almost empty (approx. 5 minutes of talktime remaining)  |

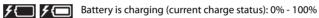

## Display key icons

 $\rightarrow$ < 

+I

| $\rightarrow$ | Last number redial           |
|---------------|------------------------------|
| С             | Delete text                  |
|               | Open the directory           |
| V             | Copy number to the directory |
| 5             | Back, cancel                 |

Display icons to indicate ... ...

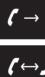

Establishing a call (outgoing call)

Connection established

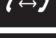

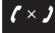

No connection established/connection terminated

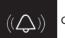

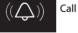

(( 🔬 )) Reminder for anniversary

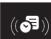

Reminder for appointment

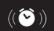

Wake-up call

## Other display icons

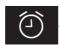

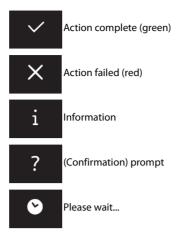

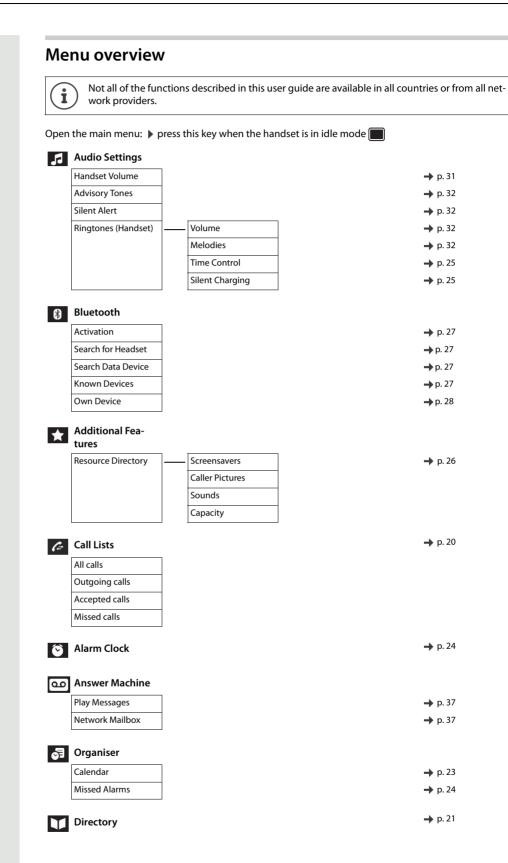

| Q | Settings           |                   |         |
|---|--------------------|-------------------|---------|
|   | Date/Time          |                   | → p. 12 |
|   | Display & Keypad – | Screensaver       | → p. 30 |
|   |                    | Large Font        | → p. 30 |
|   |                    | Colour Schemes    | → p. 30 |
|   |                    | Display Backlight | → p. 31 |
|   |                    | Key Illumination  | → p. 31 |
|   |                    | Auto Keypadlock   | → p. 31 |
|   | Language           | L                 | → p. 11 |
|   | Registration       | Register Handset  | → p. 36 |
|   |                    | Select Base       | → p. 36 |
|   | Telephony          | Auto Answer       | → p. 31 |
|   |                    | Area Codes        | → p. 35 |
|   | System             | Handset Reset     | → p. 35 |
|   |                    | Handset PIN       | → p. 35 |
|   |                    | Base Reset        |         |

# System functions

The system functions can be called up via the menu or directly by entering codes.

# Calling functions via the menu

## Using the Service menu

The Service menu can be used both by means of the control key and the display keys.

| Control key | Function                                                                         | Alternative usage |
|-------------|----------------------------------------------------------------------------------|-------------------|
|             | Open Service menu or<br>One level higher                                         | Left display key  |
|             | One level lower<br>During a call: Adjust call volume and<br>open local phonebook | Right display key |
|             | Scroll Previous                                                                  | -                 |
| Ţ           | Scroll Next                                                                      | -                 |
|             | Confirm your selection                                                           | -                 |

Operation using the control key is shown below.

Press and hold down the Talk key.

Open the system menu.

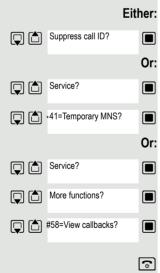

Menu

Select and confirm the function.

Select the menu item and confirm.

Select and confirm the function.

Select the menu item and confirm.

Select the menu item and confirm.

Select and confirm the function.

Press the End call key to end the operation.

# Calling functions via codes

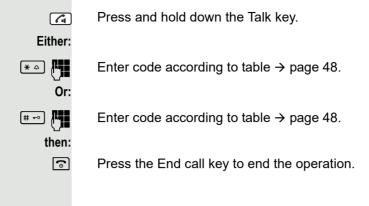

# Functions and codes

# Note:

The following functions and codes are standard on the HiPath 3000 / OpenScape Business. However, they could also be changed in your system. Please consult your system administrator.

| Functions                            | Cod                    | es  |
|--------------------------------------|------------------------|-----|
| Automatic call wait.term.on          | <b>*</b> $\triangle$   | 490 |
| Automatic call wait.trm.off          | (# ⊷                   | 490 |
| Waiting tone off                     | (* ≏                   | 87  |
| Waiting tone on                      | # ⊷                    | 87  |
| Accept call waiting (camp-on)        | <b>*</b> $\triangle$   | 55  |
| Caller list                          |                        |     |
| - Call                               | #>                     | 82  |
| - Saving a number                    | <b>*</b> $\diamond$    | 82  |
| Advisory msg. on                     | <b>*</b> $\diamond$    | 69  |
| Advisory msg. off                    | # ⊷                    | 69  |
| DND on                               | <b>(*</b> $\triangle$  | 97  |
| DND off                              | # ⊷                    | 97  |
| UCD:                                 |                        |     |
| - Log on                             | <b>*</b> $\diamond$    | 401 |
| - Log off                            | # ⊷                    | 401 |
| - Work on                            | <b>*</b> $\diamond$    | 403 |
| - Work off                           | #>                     | 403 |
| - Available                          | <b>*</b> $\diamond$    | 402 |
| - Not available                      | #>                     | 402 |
| - UCD night on                       | <b>*</b> $\diamond$    | 404 |
| - UCD night off                      | # ⊷                    | 404 |
| - Calls in queue                     | <b>*</b> $\diamond$    | 405 |
| Override (authorized telephone only) | ( <b>*</b> $\triangle$ | 62  |
| FWD for MULAP on                     | <b>*</b> $\diamond$    | 501 |
| FWD for MULAP off                    | # ⊷                    | 501 |
| Speaker call                         | <b>*</b> $\diamond$    | 80  |
| Trace call                           | <b>*</b>               | 84  |
| Temporary phone                      | <b>*</b>               | 508 |
| Messages                             |                        |     |
| - Sending                            | <b>*</b>               | 68  |
| - View sent message                  | (# ⊷                   | 68  |
| Conference:                          |                        |     |
| - on                                 | <b>*</b>               | •   |
| - off                                | # ⊷                    | 3   |
| Show call charges                    | <b>*</b>               | 65  |
| Use speed dialing                    | <b>*</b>               | 7   |
| Change speed dial                    | <b>*</b>               | 92  |
| Toggle/connect                       | ( <b>*</b> $\triangle$ | 2   |
|                                      |                        |     |
| DTMF dialing                         | * 4                    | 53  |
|                                      | $\equiv$               |     |

| Park:         - Parking a call       * 1       56         - Retrieve call       # 1       56         Account code       * 2       60         Callback       * 58       58         Suppress phone number       * 3       86         Temporary phone number (MSN)       * 41       86         Restore phone number       * 8       86         Ringing group on       * 3       81         Ringing group on       * 3       85         Hunt group/join hunt group       * 3       85         Control Relay On       * 3       90         Control Relay On       * 3       93         Language selection       * 3       48         Locking the phone       * 66       90         Change PIN       * 3       93         Language selection       * 3       48         Locking the phone       * 66       66         Unlocking the phone       * 3       54         Telephone data service       * 3       42         Timed reminder on       * 3       89         Door opener off       # 3       89         Door opener off       # 3       57         Pickup gr                                                                                                    | Functions                    | Codes                   |
|----------------------------------------------------------------------------------------------------|------------------------------|-------------------------|
| - Retrieve call       # - 56         Account code       ★ △ 60         Callback       ★ △ 58         View callbacks       # - 58         Suppress phone number       ★ △ 86         Temporary phone number (MSN)       ★ △ 41         Restore phone number       # - 86         Ringing group on       ★ △ 81         Ringing group off       # - 81         Hunt group/join hunt group       # △ 85         Hunt group/leave hunt group       # → 85         Control Relay On       ★ △ 90         Control Relay On       ★ △ 93         Language selection       ★ △ 48         Locking the phone       # △ 66         Unlocking the phone       # △ 66         Unlocking the phone       # △ 46         Timed reminder on       ★ △ 46         Timed reminder on       ★ △ 61         Pickup group       ★ △ 57         Pickup group       ★ △ 57         Pickup group       ★ △ 64         Timed reminder off       # → 1         Trunk FWD on       ★ △ 64         Trunk FWD off       # → 1         Forwarding off       # → 1         Trunk FWD off       # → 495         CFNR off       # →                                                                                                    | Park:                        |                         |
| Account code       (*a) 60         Callback       (*a) 58         View callbacks       (*a) 58         Suppress phone number       (*a) 86         Temporary phone number (MSN)       (*a) 41         Restore phone number       (*a) 86         Ringing group on       (*a) 81         Ringing group off       (*a) 81         Hunt group/join hunt group       (*a) 85         Control Relay On       (*a) 90         Control Relay On       (*a) 90         Control Relay On       (*a) 93         Language selection       (*a) 48         Locking the phone       (*a) 48         Locking the phone       (*a) 42         Directory (system, LDAP)       (*a) 42         Timed reminder on       (*a) 46         Timed reminder on       (*a) 61         Pickup group       (*a) 57         Pickup group       (*a) 57         Pickup directed       (*a) 57         Pickup, directed       (*a) 57         Pickup directed       (*a) 57         Pickup directed       (*a) 57         Pickup directed       (*a) 57         Pickup directed       (*a) 57         Pickup directed       (*a) 57 <td< td=""><td>- Parking a call</td><td><b>*</b> <u></u> 56</td></td<>                                                                                                    | - Parking a call             | <b>*</b> <u></u> 56     |
| Callback* a 58View callbacks# - 58Suppress phone number* a 86Temporary phone number (MSN)* a 41Restore phone number# - 86Ringing group on* a 81Ringing group off# - 81Hunt group/join hunt group* a 85Hunt group/leave hunt group# - 85Control Relay On* a 90Control Relay Off# - 90Change PIN* a 93Language selection* a 66Unlocking the phone# a 66Directory (system, LDAP)* a 54Telephone data service* a 42Timed reminder on* a 46Timed reminder off# - 39Door opener on* a 61Pickup group* a 57Pickup group* a 59Forwarding on* a 1Forwarding on* a 1Forwarding off# - 31Trunk FWD on* a 64CFNR off# - 495CFNR on* a 495                                                                                                    | - Retrieve call              | <b># - ○</b> 56         |
| View callbacksImage: space space sp | Account code                 | <b>*</b> <u>^</u> 60    |
| Suppress phone number* a86Temporary phone number (MSN)* a41Restore phone number# -> 86Ringing group on* a81Ringing group off# -> 81Hunt group/join hunt group* a85Hunt group/leave hunt group# -> 85Control Relay On* a90Control Relay Off# -> 90Change PIN* a93Language selection* a48Locking the phone# a66Unlocking the phone# a66Directory (system, LDAP)* a54Telephone data service* a42Timed reminder on* a89Door opener on* a89Door opener off# -> 89Door opener* a57Pickup group* a57Pickup group* a1Forwarding on* a1Forwarding on* a44Trunk FWD on* a64Trunk FWD off# -> 64CFNR off# -> 495                                                                                                    | Callback                     | <b>*</b> ≏ 58           |
| Temporary phone number (MSN)* a 41Restore phone number# -> 86Ringing group on* a 81Ringing group off# -> 81Hunt group/join hunt group* a 85Hunt group/leave hunt group# -> 85Control Relay On* a 90Control Relay Off# -> 90Change PIN* a 93Language selection* a 48Locking the phone* a 66Unlocking the phone* a 66Unlocking the phone* a 42Timed reminder on* a 42Timed reminder off# -> 89Door opener on* a 89Door opener off# -> 89Door opener off# -> 89Door opener off# -> 89Door opener off# -> 89Door opener off# -> 89Door opener off# -> 89Door opener off# -> 89Door opener off# -> 89Door opener* a 61Pickup group* a 57Pickup directed* a 59Forwarding off# -> 1Trunk FWD on* a 64Trunk FWD off# -> 64CFNR off# -> 495CFNR on* a 495                                                                                                    | View callbacks               | <b>#</b> > 58           |
| Restore phone number# - 86Ringing group on* a 81Ringing group off# - 81Hunt group/join hunt group* a 85Hunt group/leave hunt group# - 85Control Relay On* a 90Control Relay Off# - 90Change PIN* a 93Language selection* a 48Locking the phone# a 66Unlocking the phone# a 66Directory (system, LDAP)* a 54Telephone data service* a 42Timed reminder on* a 89Door opener on* a 61Pickup group* a 57Pickup group* a 57Pickup group* a 61Pickup group* a 64Trunk FWD on* a 64Trunk FWD off# - 64CFNR off# - 495CFNR on* a 495                                                                                                    | Suppress phone number        | <b>*</b> ≏ 86           |
| Ringing group on* a 81Ringing group off# - 81Hunt group/join hunt group* a 85Hunt group/leave hunt group# - 85Control Relay On* a 90Control Relay Off# - 90Change PIN* a 93Language selection* a 48Locking the phone# a 66Unlocking the phone# a 66Directory (system, LDAP)* a 42Timed reminder on* a 46Timed reminder on* a 89Door opener on* a 661Pickup group* a 57Pickup group* a 57Pickup directed* a 59Forwarding on* a 64Trunk FWD on* a 64Trunk FWD off# - 64CFNR off# - 495CFNR on* a 495                                                                                                    | Temporary phone number (MSN) | <b>★</b> △ 41           |
| Ringing group off# 81Hunt group/join hunt group* • 85Hunt group/leave hunt group# 85Control Relay On* • 90Control Relay Off# 90Change PIN* • 93Language selection* • 48Locking the phone* • 66Unlocking the phone# • 66Directory (system, LDAP)* • 54Telephone data service* • 42Timed reminder on# • 89Door opener on# • 89Door opener off# 89Door opener off# 89Pickup group* • 57Pickup group* • 1Trunk FWD on* • 64Trunk FWD off# 64CFNR off# 64CFNR on# 495CFNR on* • 495                                                                                                    | Restore phone number         | <b>#</b> 386            |
| Hunt group/join hunt group* • 85Hunt group/leave hunt group# • 85Control Relay On* • 90Control Relay Off# • 90Change PIN* • 93Language selection* • 48Locking the phone* • 66Unlocking the phone# • 66Directory (system, LDAP)* • 54Telephone data service* • 42Timed reminder on* • 89Door opener on* • 61Pickup group* • 57Pickup group* • 57Pickup, directed* • 59Forwarding on* • 1Forwarding off# • 1Trunk FWD on* • 64CFNR off# • 495CFNR on* • 495                                                                                                    | Ringing group on             | <b>★</b> △ 81           |
| Hunt group/leave hunt group       # - 85         Control Relay On       * a 90         Control Relay Off       # - 90         Change PIN       * a 93         Language selection       * a 48         Locking the phone       * a 66         Unlocking the phone       # - 66         Directory (system, LDAP)       * a 54         Telephone data service       * a 46         Timed reminder on       * a 89         Door opener on       * a 61         Pickup group       * a 57         Pickup group       * a 57         Pickup, directed       * a 59         Forwarding on       * a 64         Trunk FWD on       * a 64         Trunk FWD off       # - 945         CFNR off       # - 945                                                                                                    | Ringing group off            | <b># ⊷</b> 81           |
| Control Relay On★ ○ 90Control Relay Off# □ 90Change PIN★ ○ 93Language selection★ ○ 48Locking the phone# ○ 66Unlocking the phone# □ 66Directory (system, LDAP)★ ○ 54Telephone data service★ ○ 42Timed reminder on# ○ 46Timed reminder on# ○ 89Door opener on# ○ 61Pickup group★ ○ 61Pickup group★ ○ 57Pickup, directed★ ○ 59Forwarding on# ○ 1Trunk FWD on# ○ 64Trunk FWD off# □ 495CFNR off# □ 495CFNR on★ ○ 495                                                                                                    | Hunt group/join hunt group   | <b>*</b> ≏ 85           |
| Control Relay Off# - 90Change PIN★ △ 93Language selection★ △ 48Locking the phone★ △ 66Unlocking the phone# - 66Directory (system, LDAP)★ △ 54Telephone data service★ △ 42Timed reminder on★ △ 46Timed reminder off# - 46Door opener on★ △ 89Door opener off# - 89Door opener off# - 57Pickup group★ △ 57Pickup directed★ △ 59Forwarding on# - 1Trunk FWD on# - 64CFNR off# - 495CFNR on★ △ 495                                                                                                    | Hunt group/leave hunt group  | <b>#</b> 85             |
| Change PIN* △ 93Language selection* △ 48Locking the phone* △ 66Unlocking the phone# ¬ 66Directory (system, LDAP)* △ 54Telephone data service* △ 42Timed reminder on* △ 46Timed reminder off# ¬ 46Door opener on* △ 89Door opener off# ¬ 289Door opener* △ 61Pickup group* △ 57Pickup group* △ 57Pickup directed* △ 59Forwarding on# ~ 1Trunk FWD on# ~ 0 64Trunk FWD off# ¬ 289CFNR off# ¬ 495CFNR on* △ 495                                                                                                    | Control Relay On             | <b>*</b> <u>&gt;</u> 90 |
| Language selection★ △ 48Locking the phone★ △ 66Unlocking the phone# - ○ 66Directory (system, LDAP)★ △ 54Telephone data service★ △ 42Timed reminder on★ △ 46Timed reminder off# - ○ 46Door opener on★ △ 89Door opener on★ △ 61Pickup group★ △ 57Pickup group★ △ 1Forwarding on# - ○ 1Trunk FWD on★ △ 64Trunk FWD off# - ○ 64CFNR off# - ○ 495                                                                                                    | Control Relay Off            | <b>#</b> 90             |
| Locking the phone* a 66Unlocking the phone# -0 66Directory (system, LDAP)* a 54Telephone data service* a 42Timed reminder on* a 46Timed reminder off# -0 46Door opener on* a 89Door opener off# -0 89Door opener* a 61Pickup group* a 57Pickup directed* a 59Forwarding on* a 1Forwarding off# -0 1Trunk FWD on* a 64Trunk FWD off# -0 495CFNR off# -0 495                                                                                                    | Change PIN                   | <b>*</b> ≏ 93           |
| Unlocking the phone# -> 66Directory (system, LDAP)* $\triangle$ 54Telephone data service* $\triangle$ 42Timed reminder on* $\triangle$ 46Timed reminder off# -> 46Door opener on* $\triangle$ 89Door opener off# -> 89Door opener* $\triangle$ 61Pickup group* $\triangle$ 57Pickup, directed* $\triangle$ 59Forwarding on* $\triangle$ 1Forwarding off# -> 1Trunk FWD on* $\triangle$ 64Trunk FWD off# -> 64CFNR off# -> 495CFNR on* $\triangle$ 495                                                                                                    | Language selection           | <b>*</b> ≏ 48           |
| Directory (system, LDAP)* <a 54<="" th="">Telephone data service* <a 42<="" td="">Timed reminder on* <a 46<="" td="">Timed reminder off# -&gt; 46Door opener on* <a 89<="" td="">Door opener off# -&gt; 89Door opener* <a 61<="" td="">Pickup group* <a 57<="" td="">Pickup, directed* <a 59<="" td="">Forwarding on* <a 1<="" td="">Forwarding off# -&gt; 1Trunk FWD on* <a 64<="" td="">Trunk FWD off# -&gt; 495CFNR off# -&gt; 495</a></a></a></a></a></a></a></a></a>                                                                                                    | Locking the phone            | <b>*</b> ≏ 66           |
| Telephone data service* <alpha 42<="" th="">Timed reminder on* <alpha 46<="" td="">Timed reminder off# <alpha 46<="" td="">Door opener on* <alpha 89<="" td="">Door opener off# <alpha 89<="" td="">Door opener* <alpha 61<="" td="">Pickup group* <alpha 57<="" td="">Pickup, directed* <alpha 59<="" td="">Forwarding on* <alpha 1<="" td="">Forwarding off# <alpha 64<="" td="">Trunk FWD on* <a 64<="" td="">Trunk FWD off# <a 495<="" td="">CFNR off* <a 495<="" td=""></a></a></a></alpha></alpha></alpha></alpha></alpha></alpha></alpha></alpha></alpha></alpha>                                                                                                    | Unlocking the phone          | <b>#</b> ) 66           |
| Timed reminder on* <al>46Timed reminder off# <al>46Door opener on* <al>89Door opener off# <al>89Door opener* <al>61Pickup group* <al>57Pickup, directed* <al>59Forwarding on* <al>1Forwarding off# <al>1Trunk FWD on* <al>64Trunk FWD off# <al>495CFNR off# <al>495</al></al></al></al></al></al></al></al></al></al></al></al>                                                                                                    | Directory (system, LDAP)     | (∗ ≏) 54                |
| Timed reminder off $\ddagger -2$ 46Door opener on $\ddagger \triangle$ 89Door opener off $\ddagger -2$ 89Door opener $\ddagger \triangle$ 61Pickup group $\ddagger \triangle$ 57Pickup, directed $\ddagger \triangle$ 59Forwarding on $\ddagger \triangle$ 1Forwarding off $\ddagger -2$ 1Trunk FWD on $\ddagger \triangle$ 64Trunk FWD off $\ddagger -2$ 495CFNR off $\ddagger \triangle$ 495                                                                                                    | Telephone data service       | <b>*</b> ≏ 42           |
| Door opener on* a 89Door opener off# -> 89Door opener* a 61Pickup group* a 57Pickup, directed* a 59Forwarding on* a 1Forwarding off# -> 1Trunk FWD on* a 64Trunk FWD off# -> 64CFNR off# -> 495CFNR on* a 495                                                                                                    | Timed reminder on            | <b>★</b>                |
| Door opener off# -> 89Door opener* $\triangle$ 61Pickup group* $\triangle$ 57Pickup, directed* $\triangle$ 59Forwarding on* $\triangle$ 1Forwarding off# -> 1Trunk FWD on* $\triangle$ 64Trunk FWD off# -> 64CFNR off# -> 495CFNR on* $\triangle$ 495                                                                                                    | Timed reminder off           | <b>#</b> 46             |
| Door opener       * <ul> <li>61</li> </ul> Pickup group       * <ul> <li>57</li> </ul> Pickup, directed       * <ul> <li>59</li> </ul> Forwarding on       * <ul> <li>1</li> </ul> Forwarding off       # <ul> <li>1</li> </ul> Trunk FWD on       * <ul> <li>64</li> <li>Trunk FWD off</li> <li>#              <ul> <li>495</li> <li>CFNR on</li> <li>*              <ul> <li>495</li> </ul></li></ul></li></ul>                                                                                                    | Door opener on               | <b>*</b> ≏ 89           |
| Pickup group       * <ul> <li>57</li> </ul> Pickup, directed       * <ul> <li>59</li> </ul> Forwarding on       * <ul> <li>1</li> </ul> Forwarding off       # ->           Trunk FWD on       * <ul> <li>64</li> <li>Trunk FWD off</li> <li># -&gt;</li> <li>64</li> </ul> CFNR off       # ->         QFNR on       * <ul> <li>495</li> </ul>                                                                                                    | Door opener off              | <b>#</b> +-> 89         |
| Pickup, directed* <al>\$59Forwarding on* <al>1Forwarding off# <al>1Trunk FWD on* <al>64Trunk FWD off# <al>64CFNR off# <al>495CFNR on* <al>495</al></al></al></al></al></al></al>                                                                                                    | Door opener                  | (* ≏)61                 |
| Forwarding on       * <ul> <li>1</li> <li>Forwarding off</li> <li># • 1</li> </ul> Trunk FWD on       * <ul> <li>64</li> <li>Trunk FWD off</li> <li># • 64</li> </ul> CFNR off       # • • 495         CFNR on       * <ul> <li>495</li> </ul>                                                                                                    | Pickup group                 | (∗ ≏) 57                |
| Forwarding off       # -> 1         Trunk FWD on       * -> 64         Trunk FWD off       # -> 64         CFNR off       # -> 495         CFNR on       * -> 495                                                                                                    | Pickup, directed             | (* ≏) 59                |
| Trunk FWD on       (* △) 64         Trunk FWD off       (* ∞) 64         CFNR off       (* ∞) 495         CFNR on       (* △) 495                                                                                                    | Forwarding on                | <b>★</b> △ 1            |
| Trunk FWD off         # → 64           CFNR off         # → 495           CFNR on         * △ 495                                                                                                    | Forwarding off               | <b>#</b> > 1            |
| CFNR off         # -> 495           CFNR on         ★ △ 495                                                                                                    | Trunk FWD on                 | *                       |
| CFNR on * 495                                                                                                    | Trunk FWD off                | <b>#</b> 064            |
|                                                                                                    | CFNR off                     | <b>(#</b> ) 495         |
| Return to held call *  0                                                                                                    | CFNR on                      | <b>★</b> △ 495          |
|                                                                                                    | Return to held call          | <b>★</b> △ 0            |

## Note for service personnel:

If the handset's local call list is activated (see Seite 20), control of the call list by OpenScape Business has to be deactivated (OpenScape Business menu option "Display caller list").

This allows duplicate entries in the call list to be avoided. It is generally recommended to deactivate the call list on the telephone in the case of a team configuration (MULAP, see Seite 73). It is recommended to activate the call list in the case of a single device configuration.

# Making calls to multiple parties

# Consultation

You interrupt your call to consult with a user (including external users) and then resume the original call.

You are conducting a call.

# Activating and conducting an inquiry/consultation call

Activate inquiry. The current call is placed "on hold", so that the first user waits.

Enter the phone number for the consultation call.

The number is dialed. The station answers. The consultation starts.

## The second user is busy or does not answer

Press the display key to cancel the consultation. You are reconnected with the first party.

During the consultation you can

- Book a callback → page 79,
- Activate call waiting  $\rightarrow$  page 51 or
- Busy override → page 54.

## The consultation is ended and you return to the waiting call

The second user hangs up. You are reconnected with the first party.

## Or:

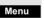

Quit and return?

Either:

R Or Enquiry

(**I**.,

\_5

Open the system menu.

Select the menu item and confirm.

You are reconnected with the first party. The second partner hears the busy tone and hangs up; a handset hangs up automatically.

However, you can also

- Toggle between the partners  $\rightarrow$  page 56,
- Set up a conference  $\rightarrow$  page 57 or
- Transfer the waiting partner to the second partner  $\rightarrow$  page 55.

# Call waiting

You need to speak to a user in your communications system urgently, even though this user's line is busy. You can send a call waiting signal during the call to let the user know you want to talk to him or her. The user either answers immediately or you will be automatically connected when he or she has finished his call.

This function is only available if it has been configured by the service engineer.

The user is busy. You want to use call waiting.

Wait until the message "Camp-on" appears on the display (ringing tone).

## You receive a call waiting signal (second call)

You are still available to other callers, even though you are on the telephone. The call waiting signal informs you of the second call while you are conducting a call. You can answer this call without ending the first call.

You are on a call and hear a call waiting signal.

If you want to answer the second call, you can either place the first call on hold (the first caller waits) or end the first call.

## Placing the first call on hold and answering the second call

2ndCall

Answer the second call.

Talk to the second caller. The first caller waits. His or her call is on hold. You can now:

- Toggle between the two callers → page 56 or
- Set up a conference → page 57.

## Ending the second call

## Either:

ര

Toggle

Menu Open the system menu.

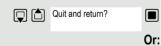

Select the menu item and confirm.

Press the End call key. The following message appears on the display: "Recalling". Your phone rings.

Press the Talk key to talk to the first caller again.

## Ending the first call

Press the display key to switch to the first caller.

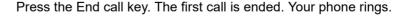

Press the Talk key and answer the second call.

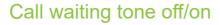

You can suppress the call waiting tone for external calls.

## Deactivating the call waiting tone

Press and hold down the Talk key.

Open the system menu.

Select the menu item and confirm.

Press the End call key to end the operation.

## Activating the call waiting tone

Press and hold down the Talk key.

Open the system menu.

Select the menu item and confirm.

Press the End call key to end the operation.

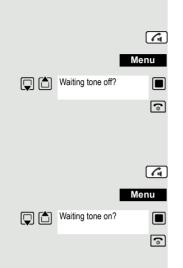

# Disabling/enabling automatic call waiting

You can disable/ enable automatic call waiting signaling for a second call during a telephone conversation.

## Note:

Menu

This function is only available if call waiting is activated for you in the system (consult your administrator).

## Disabling the call waiting tone

- Press and hold down the Talk key.
  - Open the system menu.
- Select the menu item and confirm.
- Select the menu item and confirm.

Select the menu item and confirm. Press the End call key to end the operation.

## Enabling the call waiting tone

Press and hold down the Talk key.

Open the system menu.

Select the menu item and confirm.

Select the menu item and confirm.

Select the menu item and confirm. Press the End call key to end the operation.

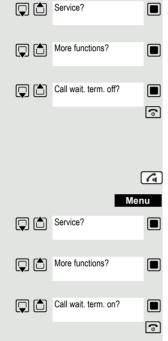

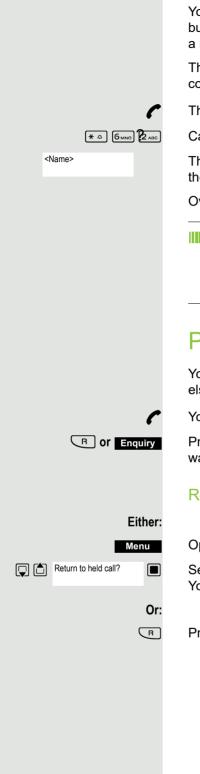

# Override

You need to speak to an internal user urgently, even though his or her line is busy. The "Override" function allows you to interrupt the ongoing call to pass on a message.

This function is only available when the code has been input and if it has been configured by the service engineer.

The user is busy.

Call the function.

The override is established. The user name or phone number, to whom/which the call has been transferred, is displayed.

Override is ended when you replace the handset.

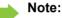

During override

- all users hear an override tone and everything that is said,
- all users see the following message on the display "Override:.....". .

# Placing a call on hold

You can interrupt a call temporarily if, for example, you want to talk to someone else in the room. The line is placed "on hold".

You are conducting a call.

Press the R key or Display key. The current call is placed "on hold", the user waits.

# Resuming the call with the waiting user

Open the system menu.

Select the menu item and confirm. You are reconnected to the partner.

Press the R key.

# Transferring a call

Transferring a call means that you wish to hand over a call you are conducting on your handset to another user.

## Transfer (without announcing the transfer)

You can use this function to forward a call you answered to another user.

Open the system menu.

Select the menu item and confirm.

Press the key shown.

The current call is placed "on hold", so that the first user waits.

Enter the phone number of the user to whom the call is to be transferred.

The number is dialed.

Press the End call key. The target user's phone rings. He or she picks up the call by lifting the handset.

Open the system menu.

Select the menu item and confirm.

Press the End call key. The target user's phone rings. He or she picks up the call by lifting the handset.

You receive a recall:

- immediately if you have made a mistake,
- 45 seconds after the transfer if the required user does not answer.

If you do not answer recalls, another telephone defined by the service engineer is called (intercept station).

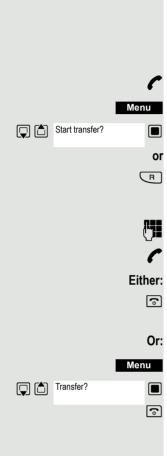

## Transfer (announcing the transfer)

You can use this function to forward a call you answered to another user.

Open the system menu.

Select the menu item and confirm.

Press the key shown.

The current call is placed "on hold", so that the first user waits.

Enter the phone number of the user to whom the call is to be transferred.

The number is dialed. The station answers. You announce the call presently on hold.

Press the End call key. The user takes the call.

Open the system menu.

Select the menu item and confirm.

# Toggling (switching between calls)

The Toggle function allows you to switch between two users without allowing them to speak to each other directly. The two users can be either external or internal users. You can also withdraw from the calls and connect the two users with each other. You can also start a conference.

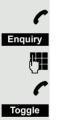

You are conducting a call.

Press the display key. The current call is placed "on hold", the user waits.

Enter the phone number of the second user.

The second user answers.

Press the display key to switch between the two calls.

When you end a call, the two users are connected with each other (not possible when both users are external).

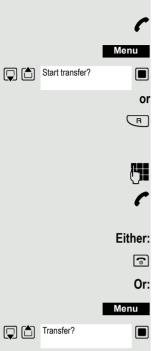

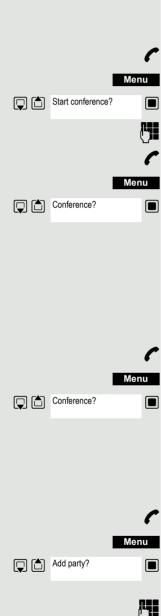

Menu Conference?  Conducting a conference

You can connect up to 5 internal or external partners with each other in a telephone conference. You can include up to 4 external users in the conference.

For information purposes, you will hear an alerting tone every 30 seconds during a conference call (can be disabled - ask your service engineer).

# Setting up a conference

You decide to set up a conference while talking to a user.

You are on a call and wish to start a conference.

Open the system menu.

Select the menu item and confirm.

Enter the phone number of the new user.

The user is free and answers the phone. You announce the conference.

Open the system menu.

Select the menu item and confirm.

You and your two partners are connected in a conference call.

# Forming a conference

A conference has not yet been set up. However, you are already connected to two users and are toggling between them. You now want to form a conference involving all partners.

You are talking to one user.

Open the system menu.

Select the menu item and confirm.

You and your two partners are connected in a conference call.

# Expanding a conference

You can expand an existing conference to include up to five users.

You are connected with two or more partners in a conference call.

Open the system menu.

Select the menu item and confirm. The conference is placed "on hold", the users wait.

Enter the phone number of the new user.

The user is free and answers the phone. You announce the conference.

Open the system menu.

Select the menu item and confirm. The new user is included in the conference call.

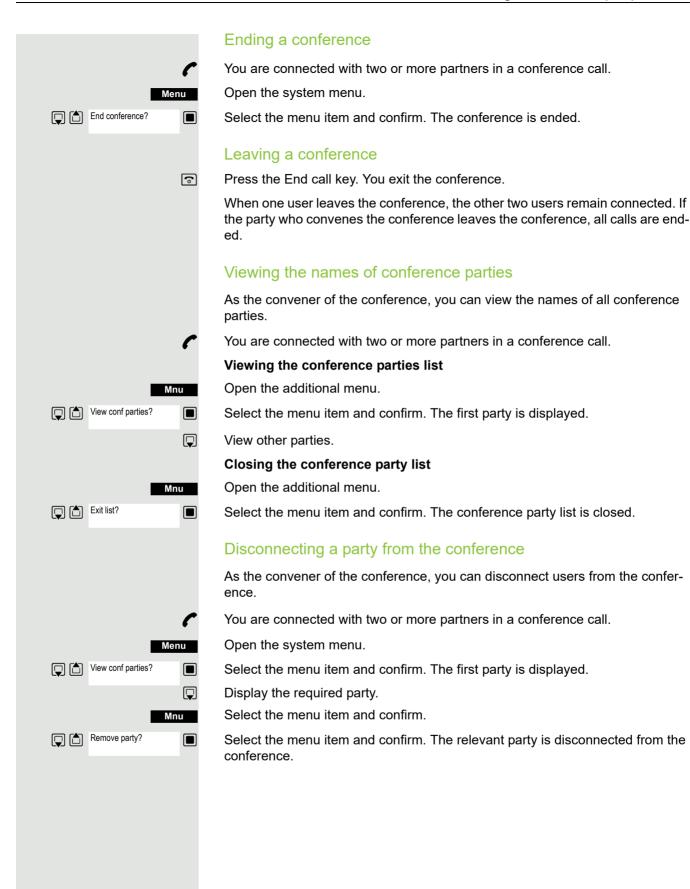

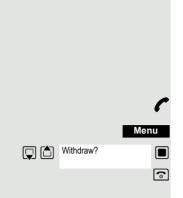

## **Connecting parties**

As the conference convener, you can leave the conference and thereby connect the other parties with each other. If you were previously connected with two or more parties, the other parties remain in a conference. Otherwise, the remaining two users conduct a one-to-one call.

You are connected with two or more partners in a conference call.

Open the system menu.

Select the menu item and confirm. The first party is displayed.

Press the End call key. You leave the conference; the remaining parties are connected with each other.

# Using the second call feature

The second call is an incoming call that is signaled on your handset during a call and that can be queried by you (for example,  $\rightarrow$  page 51).

A second call can be answered in the following call states:

- · You are on a single call,
- · You are on a consultation call,
- · You are holding a conference,
- · You are on a call which you intend to add to a conference,
- You are toggling between two partners.

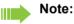

A second call is not signaled on the Bluetooth headset.

# Central directories (group directory)

# System phonebook

If the system administrator has entered a name for at least one internal user or system speed dialing destination, then you can use the system phonebook for dialing.

## Opening the system phonebook

Press and hold down the Talk key.

Open the system phonebook. The first entry is displayed on the screen.

If applicable:

**M** 

- 5

If several phonebooks have been configured: Select the menu item and confirm.

## Finding an entry

Enter the first letters of the name you are looking for. The name is searched for. The search result becomes more precise as each letter is entered, i.e. the number of names found is reduced.

Select the user you want.

## **Dialing an entry**

Confirm your selection. The selected number is called.

## Quitting the phonebook

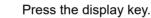

#### Note:

Phone numbers dialed from the system phonebook are not stored in the redial list.

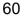

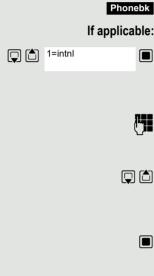

# Telephone database (LDAP)

If your company has an LDAP telephone database and access to it is configured in your communications system, you can query it with your handset. This LDAP telephone database can contain far more entries than the phonebook on your communications system or your handset. The LDAP telephone database is installed on an LDAP server. This telephone database is accessed over the LDAP Internet protocol (Lightweight Directory Access Protocol).

This function can also be called directly by entering the code  $\rightarrow$  page 46.

## Activating the LDAP telephone database

Press and hold down the Talk key.

Phonebk Press the display key.

M

If applicable:

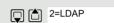

If several phonebooks have been configured: Select the menu item and confirm.

## Entering a name and finding an entry

You can now enter the name via the handset's keypad. Each key is assigned several letters and each letter is selected by pressing the key an appropriate number of times. For example, you have to press the "7" key three times to enter an "r".

Enter the name you want to find (maximum 16 characters). You can enter an incomplete name, e.g. "mei" for "Meier". The more characters entered, the more precise the search result.

If configured, you can search for first and last names. First and last names must be separated by a space. Do this by pressing the "0" key. You can enter incomplete names, e.g. "mei p" for "Meier Peter".

If you wish to delete an incorrect letter entered by mistake:

## If applicable:

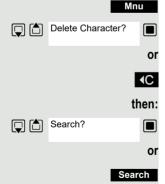

Open the additional menu.

Select the menu item and confirm.

Press the display key.

Select the menu item and confirm.

Press the display key.

The system starts to search for the entry. This can take a few seconds. The entries found are then displayed.

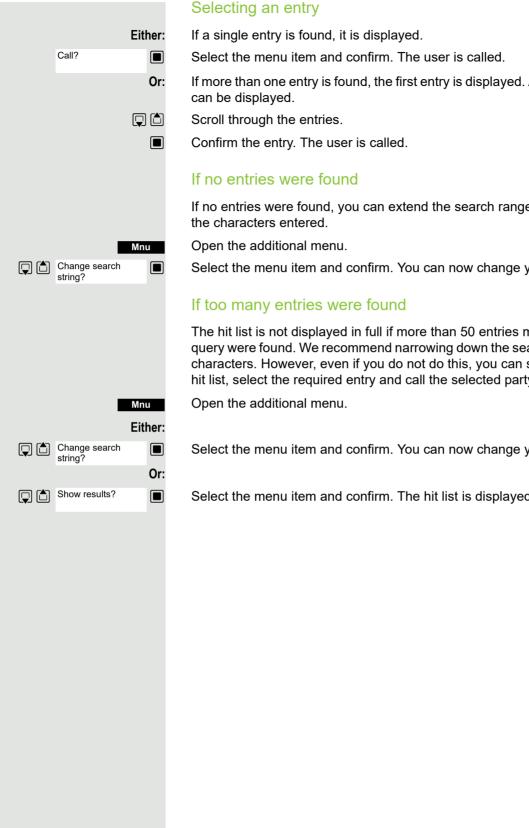

If more than one entry is found, the first entry is displayed. A maximum of 50 hits

If no entries were found, you can extend the search range by deleting some of

Select the menu item and confirm. You can now change your search entry.

The hit list is not displayed in full if more than 50 entries matching your search query were found. We recommend narrowing down the search by entering more characters. However, even if you do not do this, you can still display the entire hit list, select the required entry and call the selected party.

Select the menu item and confirm. You can now change your search entry.

Select the menu item and confirm. The hit list is displayed.

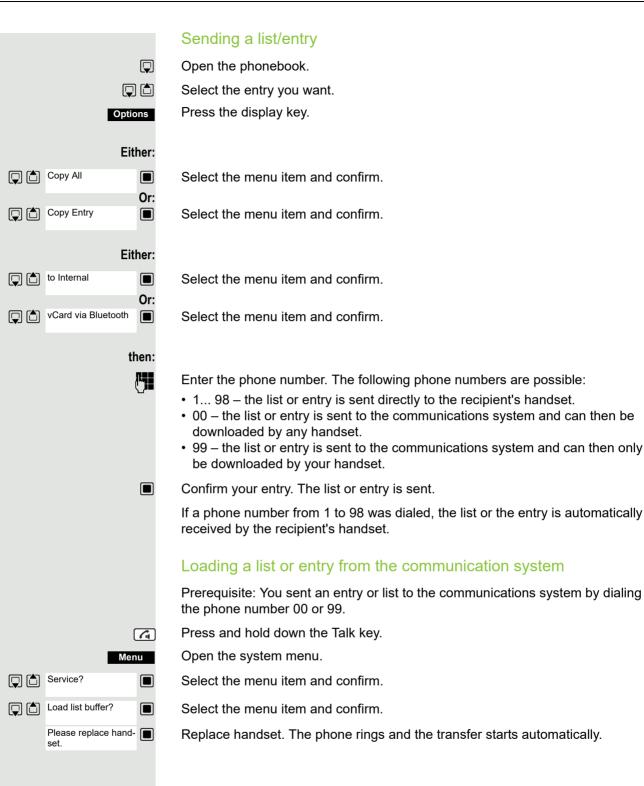

# Menu Service? Erase list buffer?

# Deleting a list or entry in the communication system

Prerequisite: A currently unused list or entry is saved on the communications system.

If the handset with phone number 00 was used to send the list or entry to the communications system, any handset can be used to delete this list or entry. If the list or entry was sent by the handset with the phone number 99, the list or entry can only be deleted by the handset that sent it.

Press and hold down the Talk key.

Open the system menu.

Select the menu item and confirm.

Select the menu item and confirm. The handset starts to delete the list/entry.

Press the End call key to end the operation.

# System speed dialing

Your system administrator can save up to 8000 external phone numbers as system speed dialing destinations in your communications system. You can dial these speed dialing destinations with a three-digit code (0000 .... 7999).

# Dialing a system speed dialing destination

Press and hold down the Talk key.

Open the system menu.

Select the menu item and confirm.

Select the menu item and confirm. This function can also be activated directly by entering the appropriate code  $\rightarrow$  page 46.

Enter the required code (4 digits, 0000 - 7999).

## Note:

The saved speed dialing destinations and the associated codes can be obtained from the organizational unit responsible for administering the communications system.

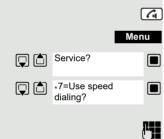

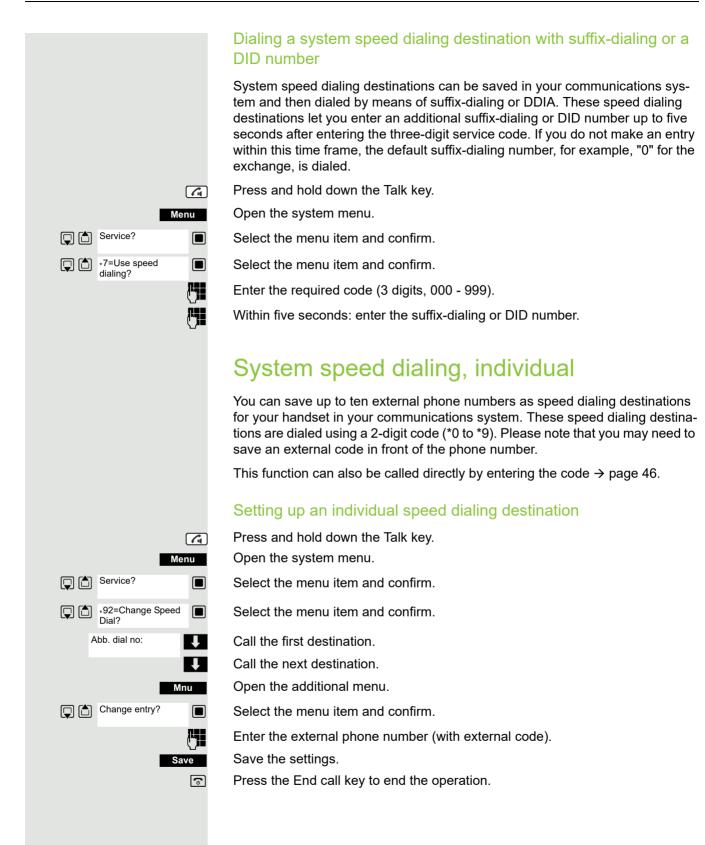

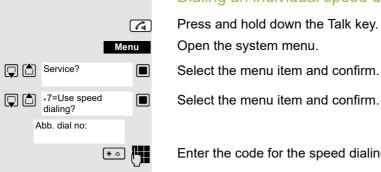

## Dialing an individual speed dialing destination

Press and hold down the Talk key.

Select the menu item and confirm.

Enter the code for the speed dialing destination (\*0 - \*9).

# **Team functions**

# Activating/deactivating group calls

If this has been configured by the service engineer, you belong to one or more groups of internal users that can be reached at a hunt group or group call phone number. Calls are signaled on all telephones in the group either in succession (=hunt group) or simultaneously (=group call), until a member of the group answers the call. Every user in the group can also remain available under his own phone number.

You can leave and re-join specific groups or leave and re-join all groups.

These functions can also be called directly by entering the relevant code  $\rightarrow$  page 47.

## You belong to a hunt group or group call group

Use this function to leave or re-join the hunt group or group.

Press and hold down the Talk key.

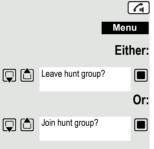

Open the system menu.

Select the menu item and confirm. You have now left the hunt group or group.

Select the menu item and confirm. You have now re-joined the hunt group or group.

# then:

Press the End call key to end the operation.

## You belong to multiple groups

## Leaving and re-joining individual groups

Press and hold down the Talk key.

- Open the system menu.
- Select the menu item and confirm.

Select the menu item and confirm.

Select the required group and call the additional menu.

Select the menu item and confirm. You have now left the selected group.

Select the menu item and confirm. You have now joined the selected group.

Press the End call key to end the operation.

Leaving and re-joining all groups

Press and hold down the Talk key.

Menu Either: Or: then: Group 1 Group 2 (# ⊷ Or:

Open the system menu.

Select the menu item and confirm.

Select the menu item and confirm.

The list of groups is displayed.

Press the hash key. You have now left all groups.

Press the star key. You have now joined all groups.

## then: ٩

(\* <u>~</u>

Press the End call key to end the operation.

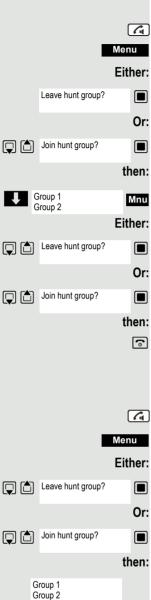

Menu Service? \*81= Ringing group on? Mnu Add ext to group? Save Mnu Add another ext? **"** Save ി Menu Service? \*81= Ringing group on? <x> in group Mnu Display/Clear? **I** Delete?

# Group ringing

You can have calls to your handset signaled acoustically on up to five other telephones. The call is received by the person who answers the call first.

# Adding users to a group

## First user

Press and hold down the Talk key.

Open the system menu.

Select the menu item and confirm.

Select the menu item and confirm.

Open the additional menu.

Confirm the option shown.

Enter the required internal phone number.

Save the settings.

## Other users:

Open the additional menu.

Select the menu item and confirm.

Enter the required internal phone number.

Save the settings.

Press the End call key to end the operation.

# Deleting users

Press and hold down the Talk key.

Open the system menu.

Select the menu item and confirm.

Select the menu item and confirm.

The number of parties added is displayed.

Open the additional menu.

Select the menu item and confirm. The first user added is displayed.

Scroll to the required user.

Mnu 6 Open the additional menu.

Select the menu item and confirm. The addition of the first user is cleared. Press the End call key to end the operation.

# UCD (Universal Call Distribution)

This function enables calls to be distributed in a team. An incoming call is always delivered to the team member who has been idle longest. Team members can also work in separate rooms, for example, on the company's premises and at a teleworking station. The teams (call distribution groups) and team members are set up by the service engineer.

## Logging on/off

You must log on and off at the system when you start/finish work.

## Logging on

Press and hold down the Talk key.

Open the system menu.

Select the menu item and confirm.

Select the menu item and confirm.

Select the menu item and confirm.

Enter your identifier number (assigned by the service engineer).

Press the End call key to end the operation.

## Logging off

Press and hold down the Talk key.

Open the system menu.

Select the menu item and confirm.

Select the menu item and confirm.

Select the menu item and confirm.

Press the End call key to end the operation.

# Logging on/off temporarily (availability)

You can log on or off at the system temporarily, for example, during break times.

## Logging off (not available)

Press and hold down the Talk key.

Open the system menu.

- Select the menu item and confirm.
- Select the menu item and confirm.
- Select the menu item and confirm.

Press the End call key to end the operation.

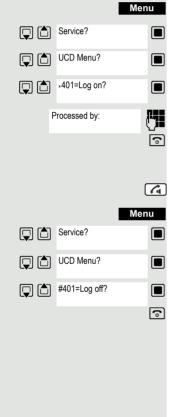

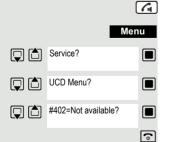

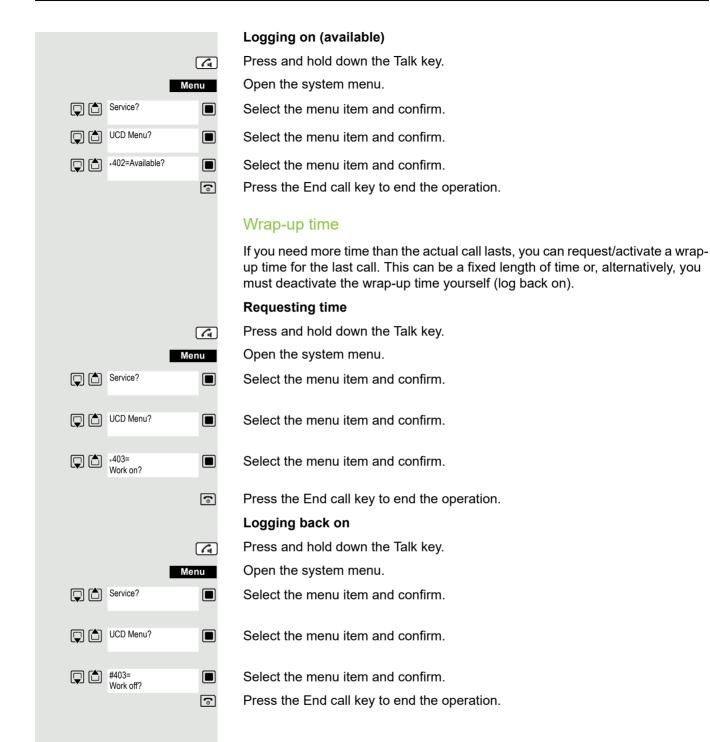

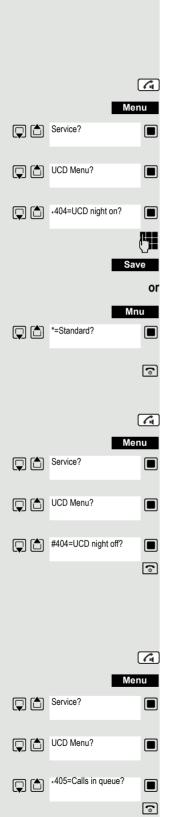

## UCD night service

UCD night service is a separate night service for call distribution. It is not affected by the system night service.

All incoming calls are forwarded to a special call distribution destination.

#### Night destination on

Press and hold down the Talk key.

Open the system menu.

Select the menu item and confirm.

Select the menu item and confirm.

Select the menu item and confirm.

Enter required night destination.

Save the settings.

Call the menu.

Select the menu item and confirm.

Press the End call key to end the operation.

## Night destination off

Press and hold down the Talk key.

Open the system menu.

Select the menu item and confirm.

Select the menu item and confirm.

Select the menu item and confirm. Press the End call key to end the operation.

## Display the number of waiting calls

You can check the number of waiting calls for the group.

Press and hold down the Talk key.

Open the system menu.

Select the menu item and confirm.

Select the menu item and confirm.

Select the menu item and confirm. Press the End call key to end the operation.

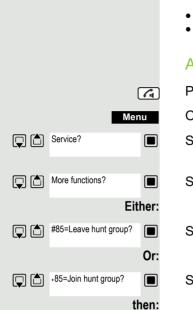

ര

Mulap group (Multiple Line Application)

If your handset's line belongs to a Mulap group (Multiple Line Application), then you can

- answer calls for the group (press the Talk key in group calls)
- make external telephone calls under the group phone number (the group phone number is stored in the called party's caller list, for example)
- activate and deactivate the group call function for your handset's line
- forward the lines of the Mulap group to internal or external destinations

#### Activating/deactivating group calls

Press and hold down the Talk key.

Open the system menu.

Select the menu item and confirm.

Select the menu item and confirm.

Select the menu item and confirm.

Select the menu item and confirm.

Press the End call key to end the operation.

#### Forwarding a Mulap line

You can immediately forward internal and/or external calls to your lines to different internal or external telephones (destinations) (external destinations are also possible if the system is configured accordingly).

If you activate call forwarding for a line, this shall apply to all line keys of your group for this line.

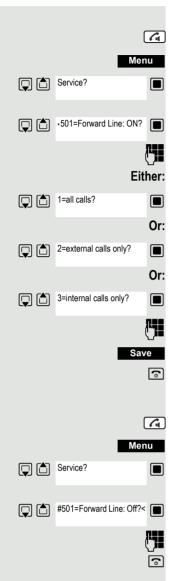

#### Forwarding on

Press and hold down the Talk key.

Open the system menu.

Select the menu item and confirm.

Select the menu item and confirm. Enter the trunk number.

Select the menu item and confirm.

Select the menu item and confirm.

Select the menu item and confirm.

Enter the destination number.

Save the settings.

Press the End call key to end the operation.

#### Forwarding off

Press and hold down the Talk key.

Open the system menu.

Select the menu item and confirm.

Select the menu item and confirm.

Enter the trunk number.

### **Message functions**

The message functions enable you to react to voicemail/callback services of the communication system or of other users or to initiate information features yourself.

### Leaving a message/advisory message

A number of advisory messages are stored in your communication system that can be automatically sent to the caller when an internal call is not answered (in the case of handsets and telephones with display). These advisory messages can be selected and supplemented in part by you:

- 0 = Will return at:
- 1 = On vacation until:
- 2 = On trip until:
- 3 = Out all day
- 4 = Out to lunch
- 5 = Not available
- 6 = Home phone:
- 7 = Contact:
- 8 = Avail at:
- 9= In room no.:

These advisory messages are standard texts and may have been changed in your communication system.

#### Activating an advisory message

Press and hold down the Talk key.

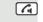

Open the system menu.

Select the menu item and confirm.

Select the required advisory message.

Add text if appropriate, e.g. time 12.00 or date 26.01. (use the Star key to create the period sign).

Save the settings.

Select the menu item and confirm.

Enter the required advisory message.

Typing errors can be corrected: activate delete mode by double-clicking the hash key and then use the hash key to delete a character.

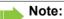

For example, if you want to enter the third character on a key: press the relevant key three times in succession.

Save

•

- Save the message.
- Press the End call key to end the operation.

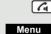

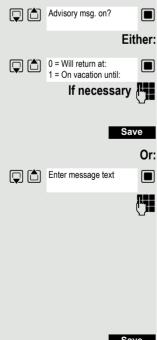

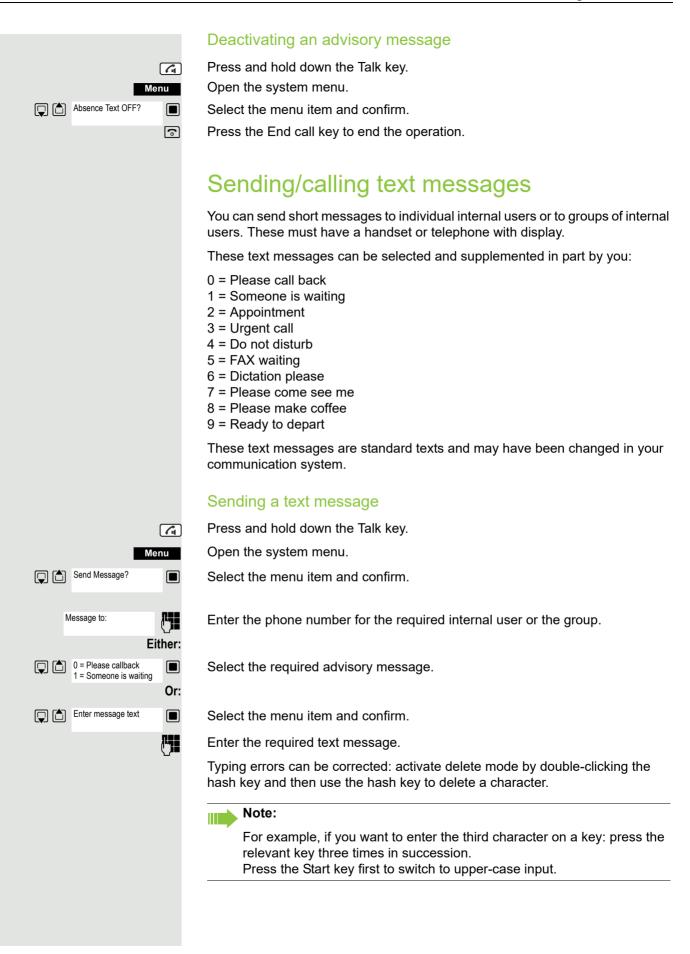

then:

Send

Press the display key.

Press the End call key to end the operation.

#### Opening an incoming text message

An advisory message appears and the message key flashes when one or more text messages have been received for you. The date and time of incoming text messages are based on your communication system's clock.

Press the "message list" key.

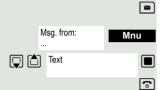

Open the additional menu.

Select the menu item and confirm. The text message is displayed.

Press the End call key to end the operation.

# Answering a message or voicemail message

An advisory message appears and the message key flashes when one or more information messages or voicemails have been received for you.

#### Viewing a new message

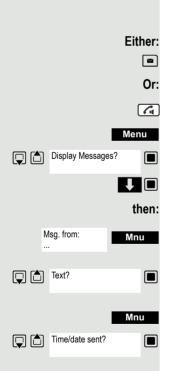

Press the message key.

Press and hold down the Talk key.

Open the system menu.

Select the menu item and confirm.

Select the required message and confirm your selection.

Open the additional menu.

Select the menu item and confirm.

Open the additional menu.

Select the menu item and confirm. The time of the message is displayed.

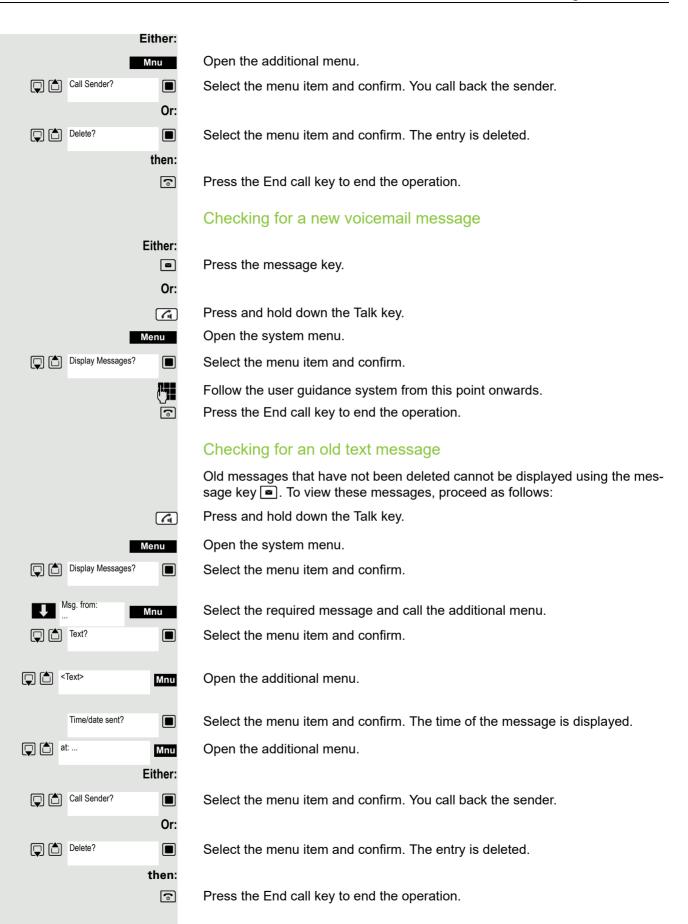

## More features

### Callback

This function enables you to call a user who does not answer or whose line is busy. The Callback function enables you to contact this user as soon as he or she hangs up or re-uses his or her telephone. Please note that a line is signaled as busy when it is being called by another user. You can continue to use your handset without restriction when a callback has been booked.

You can also send a callback request as a message  $\rightarrow$  page 76. This function can also be called directly by entering the code  $\rightarrow$  page 46.

#### Booking a callback

The number is dialed. You hear the busy tone or the user does not answer.

Save the callback request.

Press the End call key to end the operation.

#### You receive a callback

You will receive the callback as soon as the user you want has hung up or the first time the user uses his or her telephone. The following appears on your handset display "Callback:...".

Press the Talk key briefly. The connection is set up.

#### Note:

Callbacks are repeated until a connection is established or until the callback is deleted. A handset can initiate up to five callbacks and can be the destination for up to five callback requests. If these conditions are met, any further callbacks are rejected.

#### Deleting a callback request

- Press and hold down the Talk key.
- Open the system menu.
- Select the menu item and confirm.
- Select the menu item and confirm.

Select the menu item and confirm.

Select the entry.

Open the additional menu.

Select the menu item and confirm.

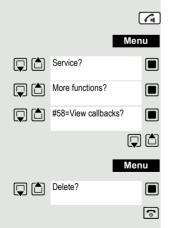

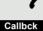

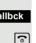

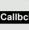

### Answering or rejecting a call

#### Accepting a call

Your handset rings. The caller information appears on the display. The name and/or telephone number of the caller can be displayed. You have the following options for answering a call:

The handset is in the charging shell: Remove the handset from the charging cradle (only works if "Auto Answer" is active).

The handset is not in the charging cradle. Press the Talk key.

When you have accepted the call you can:

- Transfer the call → page 55,
- Place the call on hold and consult with someone else in the room → page 54,
- Place the call on hold and call a second partner → page 54 in order to forward
   → page 55 or toggle the call → page 56 or to set up a conference → page 57.

#### Rejecting a call

If you do not wish to be disturbed, you can reject the call.

Reject call

Confirm the message displayed with one of the two display keys. The call is rejected and the caller hears the busy tone. You are routed to the other party's mailbox (if configured) or can program a callback request  $\rightarrow$  page 79.

### Picking up a call in a call pickup group

You can use your handset to pick up calls to telephones within your call pickup group (set by the service engineer). This is also possible when you are conducting a call.

#### Prerequisite:

You hear that a telephone in your call pickup group is ringing.

Press and hold down the Talk key. The message "Call for:" appears on the display.

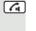

Open the system menu.

Select the menu item and confirm.

You are conducting the call.

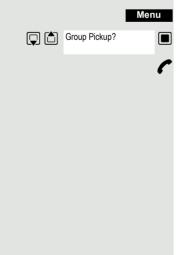

### Forwarding calls

This function is for when you leave your desk for a while and want certain calls to be forwarded to your new location. The forwarding destination for internal calls can be any internal or external phone number. The destination number is usually an external phone number because you can be reached internally anytime by means of your handset.

#### Activating call forwarding

Press and hold down the Talk key.

Menu Forwarding on? Either: 1=all calls? Or: 2=external calls only? Or: 3=internal calls only? then: M Save 6

Open the system menu.

Select the menu item and confirm.

Select the menu item and confirm.

Select the menu item and confirm.

Select the menu item and confirm.

Enter the destination number.

Save the settings.

Press the End call key to end the operation.

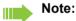

The external code must be entered before external phone numbers.

#### Deactivating call forwarding

#### Prerequisite:

The call forwarding function is activated.

Press and hold down the Talk key.

Open the system menu.

Select the menu item and confirm.

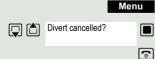

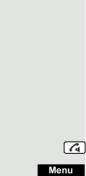

# Directed assignment of an MSN (multiple subscriber number)

Multiple subscriber numbers are phone numbers belonging to an ISDN multiple device line. They are used for the directed addressing of terminals, for example when a fax machine has a separate number. Before selecting an external connection, you can directly assign a configured multiple subscriber number. The assigned number then appears on the called party's display.

This function can also be called directly by entering the code  $\rightarrow$  page 46.

Press and hold down the Talk key.

Open the system menu.

Select the menu item and confirm.

Select the menu item and confirm.

Enter the required MSN (for example111).

Enter the required external phone number. The phone number is dialed.

### Making calls using identification codes

In the case of calls you make to external partners, you can enter and charge the call costs on the basis of individuals, customers, accounts and private calls, for example, by means of account codes. The account code (ACCT) can contain up to 11 characters and is included in the data printout. The ACCT is only transferred after a call has been completed. The ACCT can be entered before and during the external call.

This function can also be called directly by entering the code  $\rightarrow$  page 46.

Press and hold down the Talk key.

Open the system menu.

Select the menu item and confirm.

Select the menu item and confirm.

Enter the required account code (optional).

Save the settings.

Enter the external phone number. The phone number is dialed.

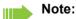

If a call is transferred, the costs are still assigned to the ACCT entered.

### Using the handset as a second line

You can use your mobile phone for an outgoing call as if it were another line (temporary phone).

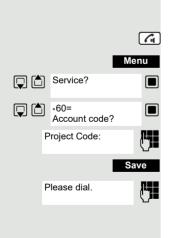

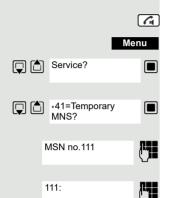

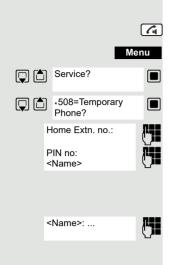

This function can also be called directly by entering the code  $\rightarrow$  page 46.

Press and hold down the Talk key.

Open the system menu.

Select the menu item and confirm.

Select the menu item and confirm.

Enter the internal phone number for the relevant line.

Enter the code (lock code) for the relevant line. Do not use the default phone code (00000) for the user.

If there is no personal code for the relevant line, the system will prompt you to enter the code.

Enter the number you wish to dial. The phone number is dialed.

The "Temporary phone" function is discontinued again after the call is complete.

### Deactivating the phone number display

Your service engineer can deactivate the display of your phone number and name on the called party's display for external outgoing calls. You can also activate and deactivate the phone number display on your own handset yourself.

#### Deactivating the phone number display

Press and hold down the Talk key.

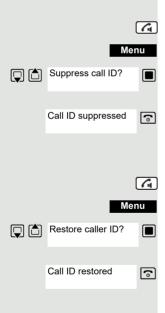

Open the system menu.

Select the menu item and confirm.

Press the End call key to end the operation.

#### Activating the phone number display

Press and hold down the Talk key.

Open the system menu.

Select the menu item and confirm.

### Directed call transfer

You can transfer calls to other telephones to your handset. This is also possible when you are conducting a call.

This function can also be called directly by entering the code  $\rightarrow$  page 46.

#### Another telephone rings.

Press and hold down the Talk key.

Open the system menu.

Select the menu item and confirm.

Select the menu item and confirm. The called user is displayed.

Open the additional menu.

Select the menu item and confirm.

#### Note:

then:

l

If several users are called simultaneously, only the first user called is displayed. However, you can transfer by entering the phone number of any of the users called.

Select the menu item and confirm.

You are conducting the call.

### Activating/deactivating do not disturb

You can block calls to your handset on a temporary basis, while still being able to make calls yourself. Internal callers hear the busy tone, while external callers reach another telephone defined by the service engineer (intercept position). Authorized internal callers automatically override the DND feature after five seconds.

#### Activating do not disturb

Press and hold down the Talk key.

Open the system menu.

Select the menu item and confirm.

Press the End call key to end the operation.

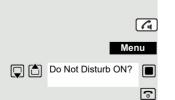

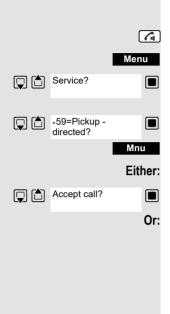

Select

extension?

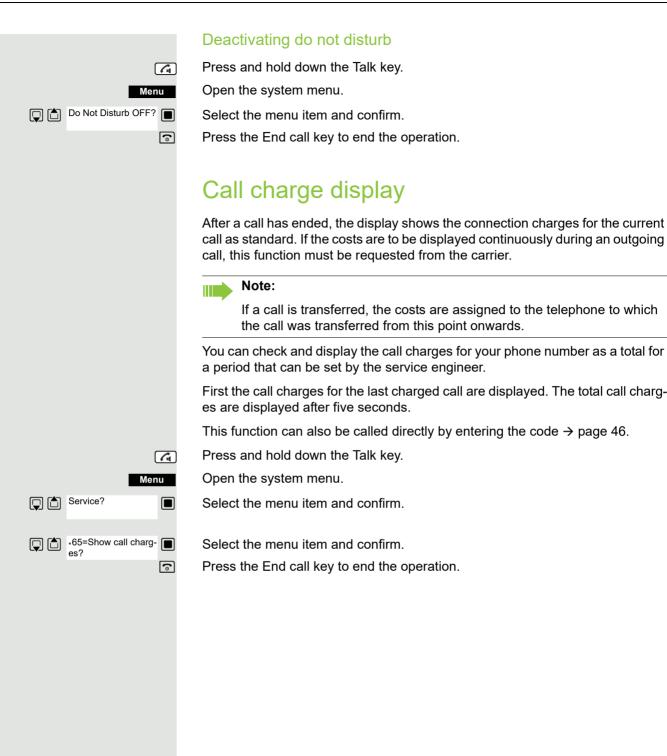

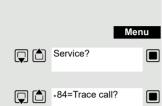

### Tracing a call

You can apply to your carrier for "call tracing" on malicious calls. An authorized extension is then in a position to request the identification of the phone number.

This also works for 30 seconds after the malicious caller has hung up. However, you should not hang up.

This function can also be called directly by entering the code  $\rightarrow$  page 46.

You receive a malicious call. Do not hang up.

Open the system menu.

Select the menu item and confirm.

Select the menu item and confirm. The caller is identified in the attendant console.

Press the End call key to end the operation.

### **Entrance telephone**

If the service engineer has set up an entrance telephone, you can speak to the door intercom and activate the door opener from your handset.

If you are authorized to release a door, then a user can open the door by entering a five-digit code (for example, by means of a DTMF transmitter or installed keypads).

Some of the functions described below can also be called directly by entering the relevant code  $\rightarrow$  page 46.

#### Talking to a visitor by means of the door opener equipment

Your handset rings.

#### Either:

6

Press the Talk key within 30 seconds. You are connected to the entrance telephone immediately.

## Or:

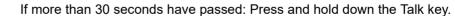

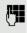

Enter the internal phone number for the door opener. You are connected to the door opener.

|                        | Using the handset to open the door opener during a call                                                                                                    |
|------------------------|----------------------------------------------------------------------------------------------------|
| Open door?             | Select the menu item and confirm.                                                                                                    |
|                        | Using the handset to open the door opener without holding a con-<br>versation                                                                              |
| <u>A</u>               | Press and hold down the Talk key.                                                                                                    |
| Menu                   | Open the system menu.                                                                                                    |
| Service?               | Select the menu item and confirm.                                                                                                    |
| ↓ *61=Open door?       | Select the menu item and confirm.                                                                                                    |
| ۲ <b>۰</b>             | Enter the internal phone number for the door opener. The door is opened.                                                                                   |
| <b></b>                | Press the End call key to end the operation.                                                                                                    |
|                        | Activating the door release                                                                                                    |
|                        | This function only works if it has been configured by the service engineer.                                                                                |
| <u>r</u>               | Press and hold down the Talk key.                                                                                                    |
| Menu                   | Open the system menu.                                                                                                    |
| Service?               | Select the menu item and confirm.                                                                                                    |
| ↓ *89=Door release ON? | Select the menu item and confirm.                                                                                                    |
| <b></b>                | Follow the user guidance system from this point onwards. Enter the internal phone number of the door opener, as well as the code and type of door release: |
|                        | <ul> <li>1=enable with ring,</li> <li>2=enable w/o ring,</li> <li>3=change password.</li> </ul>                                                            |
|                        | Confirm your entries.                                                                                                    |
| <b>(</b>               | Press the End call key to end the operation.                                                                                                    |
|                        | Note:                                                                                                    |
|                        | Standard code "00000". To change the code, confirm option "3=change password". Follow the user guidance system.                                            |
|                        | Deactivating the door opener                                                                                                    |
|                        | Press and hold down the Talk key.                                                                                                    |
| Menu                   | Open the system menu.                                                                                                    |
| Service?               | Select the menu item and confirm.                                                                                                    |
| *89=Door release       | Select the menu item and confirm.                                                                                                    |
| OFF?                   | Press the End call key to end the operation.                                                                                                    |
|                        |                                                                                                    |
|                        | Activating control relays                                                                                                    |

The service engineer can set up a maximum of 4 control relays that enable various equipment (for example, door opener) to be activated and deactivated.

It is possible to access a specific control relay. Depending on the configuration, the control relays can be

- · activated and deactivated automatically, or
- activated and deactivated automatically on the basis of a timer.

Prerequisite: The service engineer has set up at least one switch.

This function can also be called directly by entering the code  $\rightarrow$  page 46.

#### Activating a control relay

Press and hold down the Talk key.

Open the system menu.

Select the menu item and confirm.

Select the menu item and confirm.

Follow the user guidance system from this point onwards. Enter the required switch code (1... 4).

Press the End call key to end the operation.

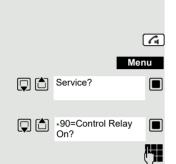

۲

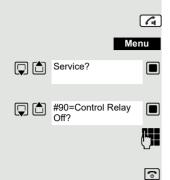

#### Deactivating a control relay

Press and hold down the Talk key.

Open the system menu.

Select the menu item and confirm.

Select the menu item and confirm.

Follow the user guidance system from this point onwards. Enter the required switch code (1... 4).

# External call forwarding with a multiple subscriber number

If your communications system is connected to an ISDN multiple device line, then you can forward all incoming calls from the public network through your multiple subscriber number (MSN) to an external destination.

There are three types of forwarding:

- Calls are forwarded immediately (1=immediate call forwarding).
- Calls are forwarded after a certain time (2=unanswered calls).
- · Calls are only forwarded when the line is busy (3=when busy).

#### Activating call forwarding to a "trunk"

Press and hold down the Talk key.

Open the system menu.

Select the menu item and confirm.

Select the menu item and confirm.

Enter and confirm your own multiple subscriber number.

Select the menu item and confirm.

Select the menu item and confirm.

Select the menu item and confirm.

Enter the destination number (without the external code). Save the settings.

#### Deactivating call forwarding to a "trunk"

Press and hold down the Talk key.

Open the system menu.

Select the menu item and confirm.

Select the menu item and confirm.

Follow the user guidance system from this point onwards (enter a multiple subscriber number or DID and forwarding type).

Confirm your entries.

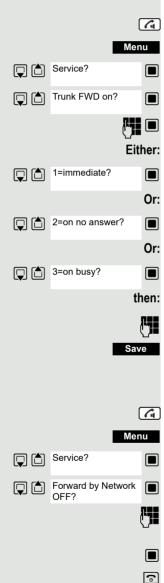

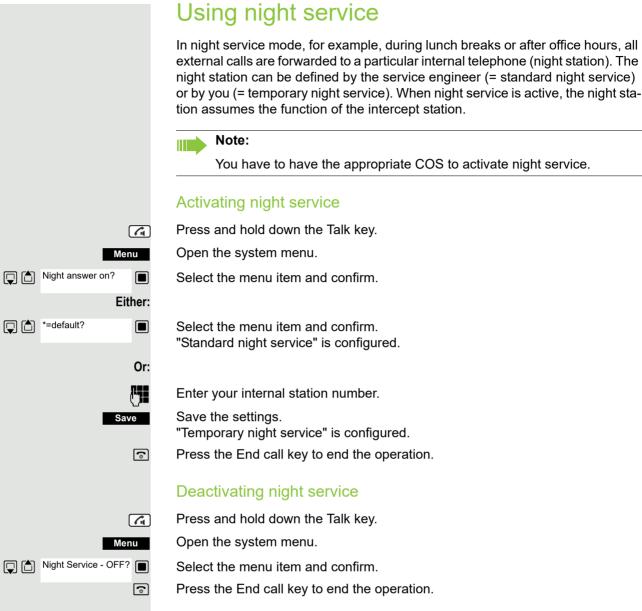

#### 91

### Using DTMF dialing

Your handset operates on the basis of digital information transmission. However, certain applications, for example answering machines, can only be operated using analogue technology. For this you have to send signals using the dual-tone multifrequency signaling (DTMF) process.

Depending on how your system is configured (automatic tone dialing on or off - to be configured by the service engineer) you must first switch to DTMF dialing. This means, for example, that you can communicate with a variety of voice storage systems.

You will find further details in the operating instructions for the relevant applications.

#### Automatic tone dialing is not active

During a connection you have to first switch to dual-tone multifrequency signaling.

You are conducting a call.

Open the system menu.

Select the menu item and confirm.

Select the menu item and confirm.

Enter the numbers. All entries are sent as DTMF signals.

#### Automatic tone dialing is active

Enter the numbers. All entries are sent as DTMF signals.

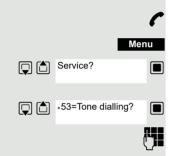

**R**.

#### 93

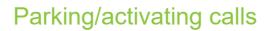

You can park up to ten calls (i.e. place them on hold) and then reactivate them at other telephones in your communication system.

#### Parking a call

You are on a call you wish to park.

Open the system menu.

Select the menu item and confirm.

Select the menu item and confirm.

Enter the parking position number (0... 9) and note it down. If the parking position number entered is already in use, you have to enter another one.

#### Picking up a specific parked call

#### Prerequisite:

One or more calls have been parked. Your handset is in stand-by status.

Press and hold down the Talk key.

Open the system menu.

Select the menu item and confirm.

Select the menu item and confirm.

Enter the parking position number you have noted.

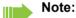

If a parked call is not picked up, it returns to the station from which it was parked after a certain time (= recall). The following appears on the display "Recalling: (phone no. or name)" or "recalling from (phone no. or name)".

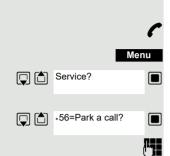

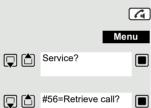

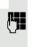

### System appointment function

You can use your handset to enter a single appointment for the next 24 hours or an appointment that recurs on a daily basis.

When the appointment is due, your handset rings for approx. 20 seconds to remind you of your appointment. The entered appointment appears on the display. This appointment call is deleted when you confirm it. Alternatively it is deleted automatically after it has been repeated 5 times at one-minute intervals.

This function can also be called directly by entering the code  $\rightarrow$  page 46.

#### Saving an appointment

Press and hold down the Talk key.

Open the system menu.

Select the menu item and confirm.

Select the menu item and confirm.

Enter the required time.

Note the required data format: Appointment at (HHMM); HH = two-digit hour setting mm = minutes, two digits Example: 0905 for 9.05 (= 9.05 a.m.) or 1430 for 14.30 (= 2.30 p.m.).

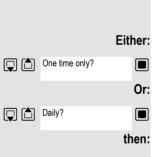

Remind at (HHMM):

\*46=Timed reminder on??

Service?

Select the menu item.

Select the menu item and confirm.

Save

6

Ca Menu

M

Save the settings.

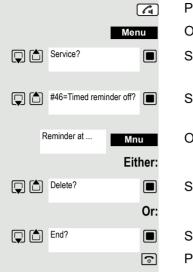

#### Deleting/checking entered appointments

Press and hold down the Talk key.

Open the system menu.

Select the menu item and confirm.

Select the menu item and confirm.

Open the additional menu.

Select the menu item and confirm.

Select the menu item and confirm.

Press the End call key to end the operation.

### Confirming an appointment

The handset rings and the appointment is displayed.

Press the Talk key.

ی ا

ര

Press the End call key. The appointment is confirmed.

### Telephone lock code programming

You can protect your handset against unauthorized access (thereby safeguarding personal data) by entering a 5-position code to lock and unlock it.

To change a code, first enter the old code and then key in the new code twice.

Press and hold down the Talk key.

Open the system menu.

Select the menu item and confirm.

Select the menu item and confirm.

Enter the old code (5 digits, default "00000").

Enter the new PIN, for example, 11111 (5 digits).

Re-enter the new code.

Press the End call key to end the operation.

#### Note:

If you have forgotten your PIN, contact your service engineer for help. He or she will be able to reset your PIN to "00000". It is also possible to open your handset from a central station, for example, from the attendant terminal.

### Locking/unlocking the handset

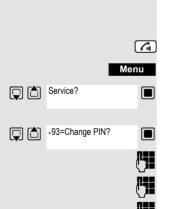

You can lock your handset to prevent external dialing and programming, thereby preventing unauthorized use in your absence, for example.

Prerequisite: You have defined a personal code or use the default code "00000".

#### Locking the handset

Press and hold down the Talk key.

Open the system menu.

Select the menu item and confirm.

Enter the PIN code (5 digits, default "00000").

Press the End call key to end the operation.

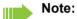

Even though it is locked, you can still use your handset to answer external calls and make internal calls. When an external connection is established, the following message appears on the display "Telephone Lock Active".

Your handset can also be locked from a central station  $\rightarrow$  page 95.

#### Unlocking the handset

Press and hold down the Talk key.

Open the system menu.

Select the menu item and confirm.

Enter the PIN code (5 digits, default "00000").

Press the End call key to end the operation.

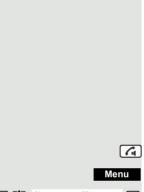

Changeover on?

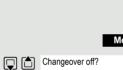

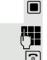

P.

ി

Menu 

## Index

## Α

| Absence text                        | 75 |
|-------------------------------------|----|
| Account code                        | 82 |
| Acoustic profile                    | 23 |
| Activating/deactivating group calls | 67 |
| Advisory tones                      |    |
| Alarm                               | 25 |
| Alarm clock                         | 24 |
| switching on/off                    | 24 |
| Alerting tone                       | 57 |
| Alerting tone (beep)23,             |    |
| Allocating                          | 55 |
| Anniversary, see Appointment        |    |
| Answering a voicemail               | 77 |
| Answering calls                     | 84 |
| Answering machine                   |    |
| listening to messages               | 37 |
| Appointment                         |    |
| displaying missed                   | 24 |
| missed                              | 24 |
| notification                        | 24 |
| setting                             | 23 |
| Appointments                        |    |
| ~ in system                         | 94 |
| confirming                          | 95 |
| deleting                            | 95 |
| entering                            | 94 |
| viewing                             | 95 |
| Assigning number key                | 34 |
| Authorization                       |    |
| Automatic                           |    |
| answer                              | 31 |
| redial                              | 15 |
| Automatic call waiting              | 53 |

### В

| Base station         |        |
|----------------------|--------|
| changing             |        |
| changing the name    |        |
| Battery              |        |
| charging             | 11     |
| inserting            |        |
| Beep (alerting tone) | 23, 32 |
| Best Base            |        |

| Bluetooth                 |    |
|---------------------------|----|
| activating                |    |
| changing device name      |    |
| copying directory (vCard) | 22 |
| de-registering devices    |    |
| list of known devices     |    |
| registering devices       |    |

### С

| Calendar                               | 23   |
|----------------------------------------|------|
| accepting                              | 80   |
| anonymous ~                            |      |
| directed call transfer                 |      |
| directed transfer                      |      |
|                                        |      |
| external                               |      |
| picking up                             |      |
| rejecting                              |      |
| Call answering                         |      |
| Call answering group                   |      |
| Call charges                           |      |
| Call forwarding 81                     |      |
| Call forwarding to a fixed destination | 81   |
| Call list                              |      |
| calling back a caller                  |      |
| copying the number to the phonebook    |      |
| deleting                               | 20   |
| deleting an entry                      | 20   |
| dialing from the                       | 16   |
| entry                                  | 20   |
| opening                                | 20   |
| Call lists                             | 20   |
| Call number                            |      |
| suppression                            | 83   |
| Call pickup group                      | 80   |
| Call waiting                           |      |
| automatic ~                            |      |
| Call waiting tone off/on               |      |
| Callback                               |      |
| Caller Melody (VIP)                    |      |
| Calling                                |      |
| external                               | . 15 |
| Calls                                  |      |
| rejecting                              | 80   |
| Caring for your device                 | 39   |
| Changing                               |      |
| display language                       | 30   |
| earpiece volume                        |      |
| handset PIN                            |      |
| speaker volume                         |      |
| Changing device names (Bluetooth)      |      |
| Character charts                       |      |
|                                        | . 40 |

| Charging cradle (handset)        |    |
|----------------------------------|----|
| connecting                       | 10 |
| installing                       | 10 |
| CLIP picture                     |    |
| viewing in resource directory    | 26 |
| CLIP picture, in directory       | 21 |
| Code programming                 |    |
| Code table                       | 48 |
| Color scheme                     | 30 |
| Conference                       | 57 |
| adding a party                   | 57 |
| connecting parties               | 59 |
| disconnecting                    | 58 |
| ending                           | 58 |
| leaving                          | 58 |
| setting up                       |    |
| viewing                          | 58 |
| Connect with base station        | 36 |
| Connecting a USB data cable      | 12 |
| Connecting parties               |    |
| Consultation (second connection) |    |
| Contact with liquid              |    |
| Control key                      |    |
| Control relays                   |    |
| Correcting incorrect entries     |    |
|                                  |    |

### D

| DDIA with speed dialing65          |
|------------------------------------|
| Delayed extension dialing          |
| De-registering devices (Bluetooth) |
| Dialing                            |
| from a call list                   |
| from the directory15               |
| from the redial list15             |
| using quick dial34                 |
| Directed answering of calls        |
| Directed assignment of an MSN      |
| Directed transfer of calls         |
| Directory                          |
| copying numbers                    |
| copying vCard (Bluetooth)          |
| creating an entry                  |
| dialing numbers                    |
| entry                              |
| LDAP                               |
| memory                             |
| opening                            |
| order of entries                   |
| searching21                        |
| selecting an entry21               |
| Disclaimer                         |

#### Display

| Display                                        |        |
|------------------------------------------------|--------|
| backlight                                      | 30, 31 |
| changing display language                      | 30     |
| color scheme                                   | 30     |
| memory in the directory                        | 22     |
| missed appointment/anniversary                 |        |
| screensaver                                    | 30     |
| setting                                        | 30     |
| Display icons                                  |        |
| Display keys                                   |        |
| assigning                                      |        |
| icons                                          | 42     |
| Displaying new messages                        | 19     |
| Do not disturb                                 |        |
| switching off ringtone when in charging cradle |        |
| time control                                   | 25     |
| Door release                                   |        |
| activating                                     | 87     |
| deactivating                                   |        |
| DTMF dialing                                   |        |
|                                                |        |

### Е

| Earpiece volume               | 17 |
|-------------------------------|----|
| End call key                  |    |
| Entering codes                | 46 |
| Entering numbers              | 14 |
| Entering special characters   | 14 |
| Entering special letters      | 14 |
| Entering text                 | 14 |
| Entering umlauts              | 14 |
| Entrance telephone            | 86 |
| Environment                   | 39 |
| Extension systems, dialing in |    |
| (delayed extension dialing)   | 16 |

### F

| Fast access         | 34 |
|---------------------|----|
| Firmware update     | 28 |
| Functions and codes |    |

### G

| Getting started   | 10 |
|-------------------|----|
| Gigaset QuickSync | 22 |
| Group ringing     | 69 |

### н

#### Handset

| automatic keypad lock                |     | 31 |
|--------------------------------------|-----|----|
| changing the PIN                     |     |    |
| changing to a different base station |     |    |
| changing to best reception           |     |    |
| color scheme                         |     |    |
| connecting the charging cradle       |     | 10 |
| display backlight                    |     |    |
| display language                     |     | 30 |
| earpiece volume                      | 17, | 31 |
| idle status                          |     | 14 |
| keypad illumination                  |     | 31 |
| large font                           |     | 30 |
| locking/unlocking                    |     | 95 |
| muting                               |     | 17 |
| overview                             |     | 7  |
| registering                          |     |    |
| registering to another base station  |     |    |
| restoring to default setting         |     |    |
| setting up for use                   |     |    |
| speaker volume                       |     |    |
| switching on/off                     |     |    |
| Handset charging time                |     |    |
| Handset operating time               |     |    |
| Handsfree key                        |     |    |
| Handsfree mode                       |     |    |
| Hash key                             |     |    |
| Headset (Bluetooth)                  |     |    |
| Headset port7                        |     |    |
| Hearing aids                         |     |    |
| Help                                 |     |    |
| Holding                              |     |    |
| Holding a call                       |     |    |
| Hunt group                           |     | 67 |

#### Icons alarm clock ......25 displaying new messages ......19 on display keys ......42 Identification code ......82 Idle status returning to ......14 Individual system speed dialing ......65 Information message, viewing ......77

### Κ

| Key 1 (fast access)    | 7 |
|------------------------|---|
| Key, assigninǵ         |   |
| Keypad illumination    |   |
| Keypad lock, automatic |   |
| Keys                   |   |
| control key            |   |
| display keys           |   |
| end call key           |   |
| fast access            | 7 |
| handsfree key          |   |
| hash key               | 7 |
| menu                   |   |
| message key            | 7 |
| on/off key             | 7 |
| profile                |   |
| profile key            | 7 |
| R key                  | 7 |
| star key               | 7 |
| talk key               | 7 |

| Language, display               | 11 |
|---------------------------------|----|
| Large font                      |    |
| LDAP telephone database         |    |
| Liquids                         |    |
| List                            |    |
| known devices (Bluetooth)       | 27 |
| Locking/unlocking the keypad    | 13 |
| Locking/unlocking the telephone | 95 |
| Lower/uppercase                 | 14 |

### Μ

| 75 |
|----|
| 83 |
|    |
| 16 |
| 15 |
| 9  |
|    |
| 32 |
| 22 |
| 26 |
| 13 |
|    |
| 75 |
| 77 |
| 75 |
| 7  |
|    |

| Message lists                       | 19     |
|-------------------------------------|--------|
| Messages                            | 75, 76 |
| Microphone                          |        |
| switching on/off                    | 17     |
| Missed appointments/anniversaries   |        |
| MSN                                 | 82, 90 |
| Mulap group                         |        |
| activating/deactivating group calls | 73     |
| forwarding                          |        |
| activating74                        |        |
| deactivating74                      |        |
| forwarding a line                   | 73     |
| Multiple subscriber number          | 82, 90 |
| Muting the handset                  | 17     |
|                                     |        |

### Ν

| Network mailbox<br>activating/deactivating<br>entering number                                     | 37 |
|---------------------------------------------------------------------------------------------------|----|
| Network MB, see Network mailbox<br>Night answer<br>Number                                         |    |
| copying to the directory<br>entering the number of the network mailbox<br>saving in the directory | 37 |

### 0

| On/off key | 7 |
|------------|---|
| Override   |   |
| Overview   |   |
| handset    | 7 |

### Ρ

| Package contents  |       |
|-------------------|-------|
| Parking a call    |       |
| PC interface      |       |
| Phonebook         |       |
| ~ system          | 60    |
| Picking up a call |       |
| Picture           |       |
| as CLIP image     |       |
| as screensaver    |       |
| deleting          |       |
| formats           |       |
| renaming          |       |
| PIN               |       |
| Power adapter     | 9     |
| Profile           |       |
| Profile key       | 7, 23 |
|                   |       |

### Q

| Questions and answers | 38     |
|-----------------------|--------|
| QuickSync             | 22, 28 |

## R

| R key                                 | 7      |
|---------------------------------------|--------|
| Recall                                | 55, 93 |
| Redial list                           |        |
| Registering (handset)                 | 11     |
| Registering devices (Bluetooth)       |        |
| Rejecting a call                      | 80     |
| Resource directory                    |        |
| memory                                |        |
| viewing CLIP picture                  |        |
| Ringtone                              |        |
| changing                              | 32     |
| melody for internal/external calls    | 32     |
| switching off when in charging cradle |        |
| time control                          |        |
| volume                                | 32     |
| Ringtones                             | 32     |
|                                       |        |

### S

| O afata mata a                   | 0  |
|----------------------------------|----|
| Safety notes                     |    |
| Screensaver                      |    |
| Searching in directory           |    |
| Second call                      |    |
| Second connection (consultation) | 50 |
| Second line                      | 82 |
| Service code groups              | 48 |
| Setting the date                 |    |
| Setting the time                 |    |
| Setting up for use, handset      |    |
| Show call charges                |    |
| Signal strength                  |    |
| SMS                              |    |
| Snooze mode (alarm clock)        |    |
| Sound                            |    |
| deleting                         | 26 |
| format                           |    |
|                                  |    |
| playback                         |    |
| renaming                         |    |
| Sounds for ringtones             |    |
| Speaker                          |    |
| Speaker volume                   | 17 |
| Speed dialing                    |    |
| suffix-dialing/DDIA              | 65 |
| system                           | 64 |
| system (individual)              |    |
| Star key                         |    |
| ,                                | -  |

| Status bar                         | 7  |
|------------------------------------|----|
| icons                              | 42 |
| Suffix-dialing with speed dialing  | 65 |
| Switching between calling partners | 56 |
| System speed dialing               | 64 |
| System speed dialing, individual   | 65 |

### Т

| Talk key                        | 7      |
|---------------------------------|--------|
| Team functions                  | 67     |
| Technical data                  | 40     |
| Telephone blocking              |        |
| Telephone conference            | 57     |
| Telephone lock                  |        |
| Temporary phone                 | 82     |
| Text message                    | 76     |
| Time control for external calls | 25     |
| Toggle/connect                  | 56     |
| Tracing a call                  | 86     |
| Transfer                        | 55     |
| Transferring                    | 55     |
| Transferring a call             | 55, 80 |
| Troubleshooting                 |        |
| general                         | 38     |
|                                 |        |

### U

| UCD night service           | 72 |
|-----------------------------|----|
| Universal Call Distribution | 70 |
| Update                      |    |
| Upper/lowercase             | 14 |
| USB port                    | 7  |

### V

| Vibration alarm                     | 32 |
|-------------------------------------|----|
| Viewing a message                   |    |
| VIP group, classify directory entry |    |
| VIP ringtone                        |    |
| Volume                              |    |
| earpiece                            |    |
| handset speaker volume              |    |
| handset speaker/earpiece volume     |    |
| speaker                             |    |

### W

| Wrap-up time |  | 7 | 1 |
|--------------|--|---|---|
|--------------|--|---|---|